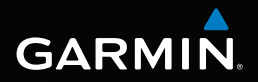

# Forerunner® 910XT Manuel d'utilisation

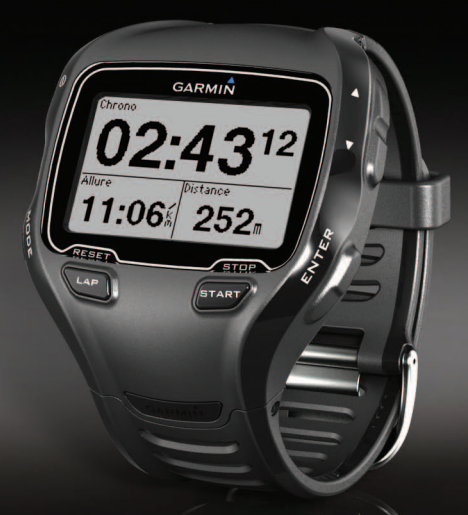

Novembre 2012 190-01371-30 0B Imprimé à Taïwan

#### © 2011-2012 Garmin Ltd. ou ses filiales

Tous droits réservés. En vertu des lois relatives au copyright, le présent manuel ne peut être copié, en tout ou partie, sans l'autorisation écrite de Garmin. Garmin se réserve le droit de modifier ou d'améliorer ses produits et d'apporter des modifications au contenu du présent manuel sans obligation d'en avertir quelque personne ou quelque entité que ce soit. Consultez le site Web de Garmin à l'adresse [www.garmin.com](http://www.garmin.com) pour obtenir les dernières mises à jour, ainsi que des informations complémentaires concernant l'utilisation de ce produit.

Garmin®, le logo Garmin, Auto Lap®, Auto Pause®, Forerunner® et Virtual Partner® sont des marques commerciales de Garmin Ltd. ou de ses filiales, déposées aux Etats-Unis et dans d'autres pays. ANT+™, ANT Agent™, Garmin Connect™, GSC™, USB ANT Stick™ et Virtual Racer™ sont des marques commerciales de Garmin Ltd. ou de ses filiales. Elles ne peuvent être utilisées sans l'autorisation expresse de Garmin.

Firstbeat et Analyzed by Firstbeat sont des marques déposées ou non de Firstbeat Technologies Ltd. New Leaf® est une marque déposée de Angeion Corporation. Les autres marques et noms commerciaux sont ceux de leurs propriétaires respectifs.

# Table des matières

#### $\overline{3}$

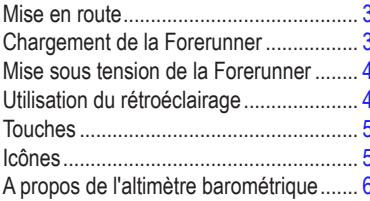

# Entraînement avec la Forerunner..7

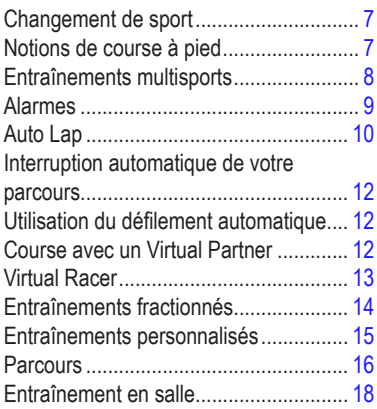

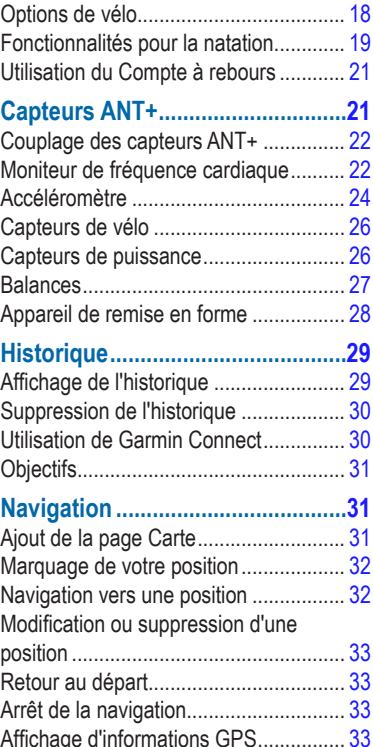

# Personnalisation de l'appareil......34

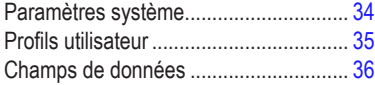

# Informations sur l'appareil............42

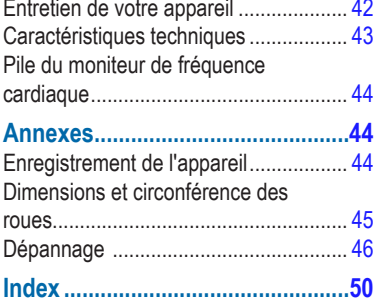

# **Introduction**

### **avertissement**

<span id="page-4-0"></span>Consultez toujours votre médecin avant de commencer ou de modifier tout programme d'exercice physique.

Consultez le guide *Informations importantes sur le produit et la sécurité* inclus dans l'emballage du produit pour prendre connaissance des avertissements et autres informations importantes sur le produit.

# **Mise en route**

Lors de la première utilisation de la Forerunner, effectuez les opérations suivantes.

- **1** Chargez la Forerunner ([page](#page-4-1) 3).
- **2** Mettez la Forerunner sous tension ([page](#page-5-1) 4).
- **3** Installez le moniteur de fréquence cardiaque en option ([page](#page-23-1) 22).
- **4** Allez vous entraîner ([page](#page-8-1) 7).
- **5** Enregistrez votre parcours ([page](#page-9-1) 8).

# <span id="page-4-1"></span>**Chargement de la Forerunner**

### **avertissement**

Ce produit contient une batterie lithium-ion. Consultez le guide *Informations importantes relatives au produit et à la sécurité* inclus dans l'emballage du produit, pour prendre connaissance des avertissements et autres informations sur le produit.

#### *avis*

Pour éviter tout risque de corrosion, essuyez soigneusement les contacts et la surface environnante avant de charger l'appareil.

- **1** Branchez le connecteur USB situé sur le câble du clip de chargement à l'adaptateur secteur.
- **2** Branchez le chargeur secteur sur une prise murale standard.
- **3** Alignez les bornes du clip de chargement avec les contacts présents au dos de la Forerunner.
- **4** Fixez le chargeur sur le cadran de la Forerunner à l'aide du clip.

<span id="page-5-0"></span>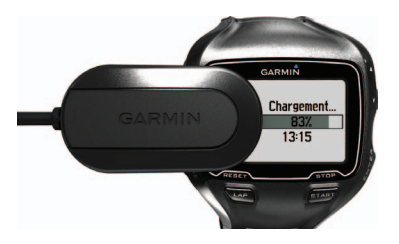

**5** Chargez complètement la Forerunner.

Une batterie complètement chargée dispose d'une autonomie de 20 heures, en fonction de l'utilisation.

# <span id="page-5-1"></span>**Mise sous tension de la Forerunner**

Lors de la première utilisation de la Forerunner, vous devez sélectionner vos paramètres système et saisir les informations du profil utilisateur.

- **1** Maintenez enfoncée la touche **D** pour allumer votre Forerunner.
- **2** Suivez les instructions présentées à l'écran.
- **3** Placez-vous à l'extérieur dans une zone dégagée.
- **4** Attendez pendant que la Forerunner recherche des satellites.

La procédure de recherche de signaux satellite peut prendre 30 à 60 secondes.

L'heure et la date sont réglées automatiquement.

# **Utilisation du rétroéclairage**

**1** Sélectionnez **ENTER** pour activer le rétroéclairage.

> **ASTUCE** : vous pouvez activer le rétroéclairage en touchant deux fois l'écran de l'appareil. Cette fonctionnalité est uniquement disponible dans les modes sport « Course » et « Autre ».

**2** Sélectionnez **①**, puis utilisez ▲ et ▼ pour régler le niveau de rétroéclairage.

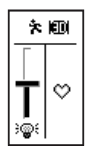

Cette fenêtre affiche également plusieurs icônes d'état.

# <span id="page-6-0"></span>**Touches**

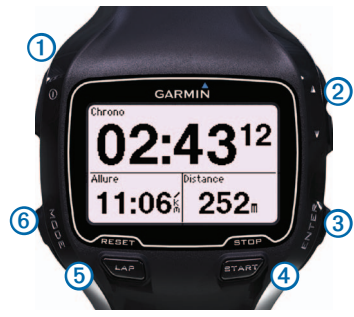

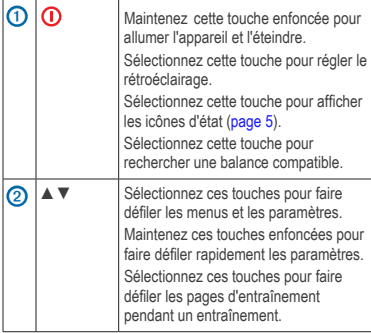

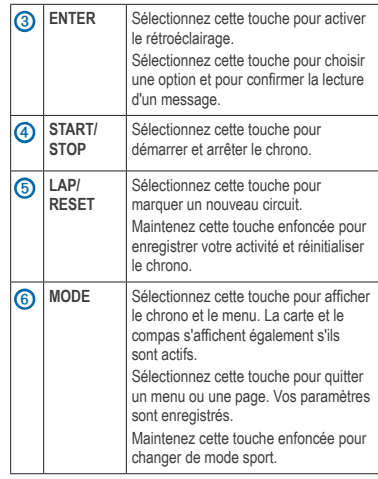

# <span id="page-6-1"></span>**Icônes**

Une icône fixe signifie que la fonction est active. Une icône clignotante signifie que l'appareil est en train d'effectuer une recherche.

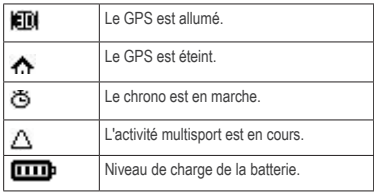

<span id="page-7-0"></span>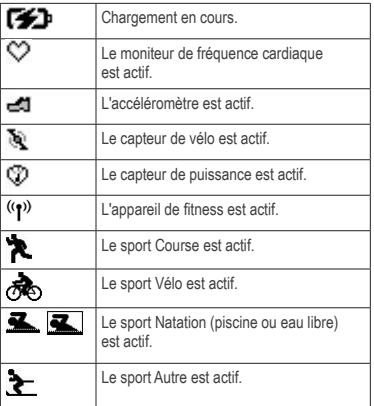

### **Verrouillage des touches**

Vous pouvez verrouiller les touches de la Forerunner. Ceci réduit le risque d'appuyer accidentellement sur une touche lorsque vous prenez ou reposez l'appareil.

- **1** Sélectionnez **MODE** et ▲simultanément pour verrouiller les touches.
- **2** Sélectionnez **MODE** et ▲simultanément pour déverrouiller les touches.

# **A propos de l'altimètre barométrique**

**REMARQUE** : l'altimètre barométrique ne fonctionne pas en mode natation.

La Forerunner calcule l'altitude à l'aide de l'altimètre barométrique. L'altimètre barométrique est sensible aux conditions climatiques et aux endroits pressurisés, comme les habitacles d'avion et de voiture. Si les relevés renvoyés par l'altimètre barométrique sont erronés à cause des conditions environnementales, la Forerunner utilise les données sur l'altitude fournies par le GPS.

Vous pouvez ajouter l'altitude à vos champs de données ([page](#page-37-1) 36).

### **Etalonnage de l'altimètre barométrique**

Vous pouvez étalonner manuellement l'altimètre barométrique à l'aide d'une position enregistrée.

- **1** Allez à un endroit dont vous connaissez l'altitude.
- **2** Sélectionnez **MODE** > **GPS** > **Enregistrer la position**.
- **3** Entrez l'altitude dans le champ **Altitude**.
- **4** Sélectionnez **OK**.

<span id="page-8-0"></span>La Forerunner étalonne automatiquement l'altimètre barométrique si vous vous trouvez à moins de 50 mètres d'une position enregistrée dont les données sur l'altitude sont connues. Dans le cas contraire, la Forerunner étalonne l'altimètre barométrique à l'aide des données sur l'altitude fournies par le GPS.

# **Entraînement avec la Forerunner**

Cette section décrit les fonctions et les paramètres de votre appareil. De nombreuses tâches proposent des instructions pour le mode course, mais la plupart des fonctionnalités d'entraînement peuvent être utilisées dans tous les modes sport.

- Changement de sport [\(page](#page-8-2) 7)
- Notions de course à pied ([page](#page-8-3) 7)
- Entraînements multisports [\(page](#page-9-2) 8)
- Alarmes ([page](#page-10-1) 9)
- Auto Lap<sup>®</sup> [\(page](#page-11-1) 10)
- Auto Pause<sup>®</sup> [\(page](#page-13-1) 12)
- Défilement automatique ([page](#page-13-2) 12)
- Virtual Partner<sup>®</sup> [\(page](#page-13-3) 12)
- Virtual Racer™ ([page](#page-14-1) 13)
- Entraînements fractionnés ([page](#page-15-1) 14)
- Entraînements personnalisés [\(page](#page-16-1) 15)
- Entraînement en salle ([page](#page-19-1) 18)
- Options de vélo [\(page](#page-19-2) 18)
- Compte à rebours ([page](#page-22-1) 21)

# <span id="page-8-2"></span>**Changement de sport**

- Maintenez enfoncée la touche **MODE**.
- Utilisez **Multisport automatique** ([page](#page-9-3) 8).

# <span id="page-8-3"></span>**Notions de course à pied**

### <span id="page-8-1"></span>**Prêt... Partez !**

Pour pouvoir enregistrer l'historique, vous devez acquérir des signaux satellite ([page 4](#page-5-1)) ou coupler votre Forerunner à un accéléromètre en option ([page](#page-25-1) 24).

**Sélectionnez START** pour lancer le chrono  $\Omega$ .

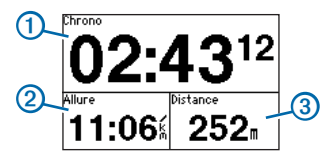

L'historique est enregistré uniquement si le chrono est en marche. Votre allure 2 et la distance 3 s'affichent sur la page du chrono. <span id="page-9-0"></span>Les champs de données affichés sont les champs par défaut. Vous pouvez personnaliser les champs de données ([page](#page-37-1) 36).

**2** Une fois votre parcours terminé, sélectionnez la touche **STOP**.

### <span id="page-9-1"></span>**Enregistrement de votre parcours**

- **1** Maintenez la touche **RESET** enfoncée pour enregistrer votre parcours et remettre le chrono à zéro.
- **2** Transférez les activités enregistrées sur votre ordinateur ([page](#page-31-1) 30).

# <span id="page-9-2"></span>**Entraînements multisports**

Les triathlètes, biathlètes et autres compétiteurs multisports apprécieront les entraînements multisports de la Forerunner. Lorsque vous programmez un entraînement multisport, vous pouvez passer d'un mode sport à l'autre tout en affichant votre durée et distance totales pour tous les sports pratiqués. Par exemple, vous pouvez passer du mode Vélo au mode Course à pied et afficher vos durée et distance totales pour la séance de vélo et de course à pied tout au long de votre entraînement.

La Forerunner enregistre les entraînements multisports dans l'historique avec la durée et la distance totales, la fréquence cardiaque moyenne (nécessite un moniteur de fréquence cardiaque, en option) et les calories brûlées pour tous les sports

pratiqués pendant l'entraînement. Des informations détaillées et spécifiques à chaque sport sont également enregistrées.

Vous pouvez utiliser les entraînements multisports manuellement ou vous pouvez les programmer pour des compétitions ou d'autres événements sportifs.

### **Création d'un entraînement multisport manuellement**

- **1** Commencez un entraînement dans n'importe quelle discipline.
- **2** Lorsque vous voulez changer de mode sport, maintenez enfoncée la touche **MODE**.
- **3** Sélectionnez un autre mode sport.

Le chrono se remet automatiquement à zéro pour la nouvelle phase de votre entraînement.

**4** Utilisez les touches **▲** ou ▼ pour afficher le chrono multisport.

### <span id="page-9-3"></span>**Création d'un entraînement multisport automatique**

Si vous participez à un triathlon, vous pouvez utiliser la fonction **Multisport automatique** pour passer rapidement à chaque segment de sport. Vous pouvez également personnaliser les segments de sport.

#### **1** Sélectionnez **MODE** > **Entraînement** > **Multisport automatique**.

- <span id="page-10-0"></span>**2** Si nécessaire, sélectionnez **Inclure la transition** pour enregistrer le temps de transition séparément des segments de sport.
- **3** Sélectionnez **Commencer multisport** > **START**.

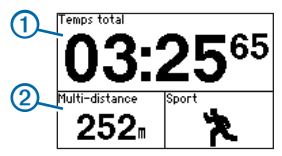

Votre temps total  $\bigcirc$  et votre distance totale  $\bigcirc$ pour l'événement s'affichent sur la première page des pages d'entraînement qui défilent. Vous pouvez utiliser les touches ▲ et ▼ pour afficher les autres pages d'entraînement pour chaque segment de sport.

**4** Sélectionnez la touche **LAP** lorsque vous terminez un segment ou une transition.

#### **Arrêt d'un entraînement multisport automatique**

- Sélectionnez **MODE** > **entraînement** > **Arrêter Multisport**.
- Sélectionnez **STOP** et maintenez enfoncée la touche **RESET**.

# <span id="page-10-1"></span>**Alarmes**

**REMARQUE** : les alarmes ne fonctionnent pas pendant les entraînements fractionnés ou personnalisés.

Vous pouvez utiliser les alarmes de la Forerunner pour vous entraîner en visant certains objectifs : temps, distance, calories, fréquence cardiaque, cadence et puissance.

**REMARQUE** : pour activer les tonalités et vibrations, reportez-vous à la [page](#page-35-1) 34.

### **Définition des alarmes de temps, de distance et de calories**

**REMARQUE** : les alarmes calories ne sont pas disponibles en mode natation.

- **1** Sélectionnez **MODE** > **Entraînement** > **Alarmes de course**.
- **2** Sélectionnez **Alarme temps**, **Alarme de distance** ou **Alarme calories**.
- **3** Sélectionnez **Activé**.
- **4** Sélectionnez **Alarme à** et saisissez un temps, une distance ou un nombre de calories.

Lorsque vous atteignez l'objectif de l'alarme, l'appareil émet un signal sonore ou vibre et affiche un message.

### <span id="page-10-2"></span>**Définition des alarmes avancées**

Si vous possédez un moniteur de fréquence cardiaque, un accéléromètre, un GSC™ 10 ou un capteur de puissance en option, vous pouvez configurer des alarmes avancées de fréquence cardiaque, de cadence et de puissance.

<span id="page-11-0"></span>**REMARQUE** : les alarmes avancées ne sont pas disponibles en mode natation.

- **1** Sélectionnez **MODE** > **Entraînement** > **Alarmes de course**.
- **2** Sélectionnez une option :
	- Sélectionnez **Alarme de fréquence cardiaque** pour définir les valeurs hautes et basses de fréquence cardiaque, en battements par minute (bpm).

**REMARQUE** : pour plus d'informations sur les zones de fréquence cardiaque, reportez-vous à la [page](#page-24-0) 23.

- Sélectionnez **Cadence** pour définir les cadences minimum et maximum en pas par minute (ppm) ou en tours de manivelle par minute (tr/min).
- Sélectionnez **Alarme puissance** pour définir les puissances minimum et maximum en watts.

**REMARQUE** : pour plus d'informations sur les zones de puissance, reportez-vous à la [page](#page-28-1) 27.

**3** Définissez les paramètres de vos alarmes.

Chaque fois que vous êtes au-dessus ou audessous des valeurs de fréquence cardiaque ou de cadence indiquées, l'appareil émet un signal sonore ou vibre et affiche un message.

### **Définition des alarmes de pause de marche**

Certains programmes de course à pied utilisent des pauses de marche programmées à intervalles réguliers. Par exemple, au cours d'un entraînement de course à pied de longue durée, le programme peut vous indiquer de courir pendant quatre minutes, puis de marcher pendant 1 minute et de recommencer. Auto Lap fonctionne correctement lorsque vous utilisez les alarmes de course/marche.

**REMARQUE** : les alarmes de marche ne sont disponibles qu'en mode course.

- **1** Sélectionnez **MODE** > **Entraînement** > **Alarmes de course**.
- **2** Sélectionnez **Alarme de course/marche** > **Activé**.
- **3** Sélectionnez **Alarme de course** et saisissez une durée.
- **4** Sélectionnez **Alarme de marche** et saisissez une durée.

Lorsque vous atteignez l'objectif de l'alarme, l'appareil émet un signal sonore ou vibre et affiche un message. Les alarmes de course/marche vont se répéter jusqu'à ce que vous arrêtiez le chronomètre.

# <span id="page-11-1"></span>**Auto Lap**

**REMARQUE** : la fonction Auto Lap ne fonctionne pas pendant les entraînements fractionnés ou personnalisés ni en mode natation en piscine.

### <span id="page-12-0"></span>**Paramètres par défaut**

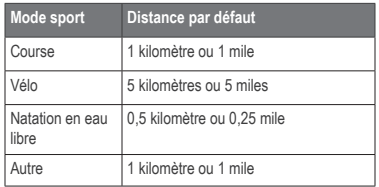

### **Marquage de circuits par distance**

Vous pouvez utiliser Auto Lap pour marquer automatiquement le circuit à une distance spécifique. Cette fonction est utile pour comparer vos performances sur différentes parties d'un parcours.

- **1** Sélectionnez **MODE** > **Paramètres** > **Paramètres Course** > **Auto Lap**.
- **2** Sélectionnez **Auto Lap** > **Par distance**.
- **3** Sélectionnez **Circuit à** et saisissez une distance.

### **Marquage de circuits par position**

Vous pouvez utiliser Auto Lap pour marquer automatiquement le circuit à une position spécifique. Cette fonction est utile pour comparer vos performances sur différentes parties d'un parcours (sur de longs dénivelés ou lors de sprints d'entraînement, par exemple).

- **1** Sélectionnez **MODE** > **Paramètres** > **Paramètres Course** > **Auto Lap**.
- **2** Sélectionnez **Déclencheur Auto Lap** > **Par position** > **Circuit à**.
	- Sélectionnez **Touche Circuit uniquement** pour déclencher le compteur de circuit chaque fois que vous appuyez sur **LAP** et chaque fois que vous refranchissez les positions ainsi définies.
	- Sélectionnez **Départ et circuit** pour déclencher le compteur de circuit lorsque vous franchissez la position GPS où vous avez appuyé sur **START** et lorsque vous franchissez n'importe quelle position du parcours où vous avez appuyé sur **LAP**.
	- Sélectionnez **Marque et circuit** pour déclencher le compteur de circuit lorsque vous franchissez une position GPS que vous avez marquée avant le parcours (utilisez **Marquer position**) et chaque fois que vous sélectionnez **LAP** pendant le parcours.

**REMARQUE** : lorsque vous suivez un parcours ([page](#page-17-1) 16), utilisez **Par position** pour marquer des circuits sur toutes les positions marquées durant le parcours.

# <span id="page-13-1"></span><span id="page-13-0"></span>**Interruption automatique de votre parcours**

Vous pouvez utiliser la fonction Auto Pause pour mettre en pause automatiquement le chrono lorsque votre vitesse descend en dessous d'une certaine valeur ou lorsque vous vous arrêtez. Cette fonction est utile si votre parcours comprend des feux de signalisation ou d'autres endroits où vous devez ralentir ou vous arrêter.

**REMARQUE** : le temps de pause n'est pas enregistré dans votre historique.

**REMARQUE** : la fonction Auto Pause ne fonctionne pas pendant les entraînements fractionnés ou personnalisés ni en mode natation.

- **1** Sélectionnez **MODE** > **Paramètres** > **Paramètres Course** > **Auto Pause**.
- **2** Sélectionnez une option :
	- Sélectionnez **Si arrêté** pour mettre le chrono automatiquement en pause quand vous vous arrêtez.
	- Sélectionnez **Vitesse personnalisée** pour mettre le chrono automatiquement en pause lorsque votre vitesse descend en dessous d'une certaine valeur.

# <span id="page-13-2"></span>**Utilisation du défilement automatique**

Vous pouvez utiliser la fonction de défilement automatique pour faire défiler automatiquement toutes les pages de données d'entraînement tandis que le chronomètre fonctionne.

- **1** Sélectionnez **MODE** > **Paramètres** > **Paramètres Course** > **Défilement automatique**.
- **2** Sélectionnez **Lent**, **Moyen** ou **Rapide**.

# <span id="page-13-3"></span>**Course avec un Virtual Partner**

Votre Virtual Partner est un outil d'entraînement conçu pour vous aider à atteindre vos objectifs.

**REMARQUE** : Virtual Partner n'est pas disponible en mode natation.

- **1** Sélectionnez **MODE** > **Paramètres** > **Paramètres Course** > **Virtual Partner**.
- **2** Sélectionnez **Virtual Partner** > **Activé**.

### **Modification de l'allure du Virtual Partner**

Si vous modifiez l'allure du Virtual Partner avant de déclencher le chronomètre, ces modifications sont enregistrées. Les modifications apportées à l'allure du Virtual Partner après le déclenchement du chronomètre sont appliquées uniquement à la session en cours mais ne sont pas enregistrées lorsque le chronomètre est remis à zéro. Si vous

<span id="page-14-0"></span>apportez des modifications au Virtual Partner pendant une activité, ce dernier utilise la nouvelle allure depuis la position où vous vous trouvez.

- **1** Sélectionnez **MODE** pour afficher la page d'entraînement.
- 2 Utilisez les touches ▲ ou ▼ pour afficher la page Virtual Partner.

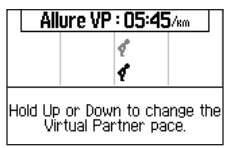

**3** Maintenez enfoncée la touche ▲ ou ▼pour augmenter ou diminuer l'allure du Virtual Partner.

# <span id="page-14-1"></span>**Virtual Racer**

Votre Virtual Racer est un outil d'entraînement conçu pour vous aider à améliorer vos performances. Vous pouvez faire la course avec votre propre activité ou avec une activité transférée depuis votre ordinateur ([page](#page-15-2) 14). Par exemple, vous pouvez vous entraîner sur l'itinéraire de course actuel et enregistrer cet entraînement sur votre Forerunner. Lors d'une course, vous pouvez courir contre cet entraînement. Virtual Racer vous pousse à battre votre allure précédente, y compris

dans les pentes où vous pourriez ralentir et lors du sprint final.

**REMARQUE** : Virtual Racer n'est pas disponible en mode natation.

### **Courir avec un Virtual Racer**

Avant de pouvoir créer une course, vous devez disposer d'au moins une activité enregistrée.

- **1** Sélectionnez **MODE** > **Entraînement** > **Virtual Racer**.
- **2** Sélectionnez **Nouveau** et sélectionnez une activité.
- **3** Sélectionnez la course.
- **4** Sélectionnez **Commencer la course**.

### **Modification d'une course virtuelle**

- **1** Sélectionnez **MODE** > **Entraînement** > **Virtual Racer**.
- **2** Sélectionnez la course.
- **3** Sélectionnez **Modifier course** pour changer le nom et afficher les statistiques de l'activité précédente.

### **Suppression d'une course virtuelle**

- **1** Sélectionnez **MODE** > **Entraînement** > **Virtual Racer**.
- **2** Sélectionnez la course.
- **3** Sélectionnez **Supprimer la course** > **Oui**.

### <span id="page-15-2"></span><span id="page-15-0"></span>**Course contre une activité sur le Web**

Vous devez posséder un compte Garmin Connect™ et vous devez coupler la Forerunner avec votre ordinateur à l'aide de la clé USB ANT Stick™ ([page](#page-31-1) 30).

- **1** Rendez-vous sur le site <www.garminconnect.com> et recherchez une activité.
- **2** Cliquez sur **Envoyer à l'appareil** et attendez que l'ANT Agent™ envoie l'activité.
- **3** Sélectionnez **MODE** > **Entraînement** > **Virtual Racer**.
- **4** Sélectionnez la course.
- **5** Sélectionnez **Commencer la course** > **START**.

# <span id="page-15-1"></span>**Entraînements fractionnés**

Vous pouvez créer des entraînements fractionnés en vous basant sur la distance ou le temps. Votre entraînement fractionné personnalisé est enregistré jusqu'à la création d'un nouvel entraînement fractionné. Il est possible d'utiliser des intervalles ouverts pour suivre des entraînements lorsque vous courez une distance connue mais que vous souhaitez connaître le nombre d'intervalles terminés.

**REMARQUE** : les entraînements fractionnés ne sont pas disponibles en mode natation.

### **Création et réalisation d'un entraînement fractionné**

- **1** Sélectionnez **MODE** > **Entraînement** > **Entraînements** > **Intervalle**.
- **2** Sélectionnez **Type** et choisissez **Temps** ou **Distance**.
- **3** Entrez une valeur de distance ou de temps pour l'intervalle.
- **4** Sélectionnez **Type de repos** et choisissez **Temps** ou **Distance**.
- **5** Entrez une valeur de distance ou de temps pour l'intervalle de récupération.
- **6** Sélectionnez **Plus** pour afficher plus d'options.
- **7** Sélectionnez **Répétitions** et entrez le nombre de répétitions.
- **8** Si nécessaire, sélectionnez **Echauffement** pour ajouter un intervalle d'échauffement ouvert à votre entraînement.
- **9** Si nécessaire, sélectionnez **Etirements** pour ajouter un intervalle d'étirements ouvert à votre entraînement.

#### **10** Sélectionnez **Faire entraînement** > **START**.

Si votre entraînement fractionné comporte un temps d'échauffement, vous devez sélectionner LAP pour lancer le premier intervalle.

**11** Suivez les instructions présentées à l'écran.

<span id="page-16-0"></span>Une fois que vous avez terminé tous les intervalles, un message s'affiche.

### **Arrêt d'un entraînement**

- A tout moment, sélectionnez **LAP** pour terminer un intervalle ou une étape d'entraînement.
- A tout moment, sélectionnez la touche **STOP** pour arrêter le chronomètre.
- Si votre entraînement fractionné comporte un temps de récupération, vous devez sélectionnez **LAP** pour terminer l'entraînement.

# <span id="page-16-1"></span>**Entraînements personnalisés**

Les entraînements personnalisés peuvent inclure des objectifs pour chaque étape d'entraînement ainsi que des valeurs variables de distance, temps et calories. Vous pouvez créer des entraînements personnalisés à l'aide de Garmin Connect ([page](#page-31-1) 30) et les transférer sur la Forerunner. Toutefois, vous pouvez également créer et enregistrer directement un entraînement personnalisé sur votre Forerunner.

Vous pouvez également programmer des entraînements personnalisés via Garmin Connect. Vous pouvez programmer des entraînements à l'avance et les enregistrer dans la Forerunner.

**REMARQUE** : les entraînements personnalisés ne sont pas disponibles en mode natation.

# **Création d'un entraînement personnalisé**

- **1** Sélectionnez **MODE** > **Entraînement** > **Entraînements** > **Personnalisé** > **Nouveau**.
- **2** Saisissez un nom d'entraînement dans le champ supérieur.
- **3** Sélectionnez **1. Ouvrir > Pas de cible** > **Modifier étape**.
- **4** Sélectionnez **Durée** pour indiquer la méthode de calcul de l'étape.

Par exemple, sélectionnez **Distance** pour mettre fin à l'étape après une distance donnée.

Si vous sélectionnez **Ouverte**, vous pouvez mettre fin à l'étape durant votre entraînement en sélectionnant **LAP**.

- **5** En dessous de **Durée**, entrez une valeur.
- **6** Sélectionnez **Cible** pour sélectionner l'objectif durant l'étape.

Par exemple, sélectionnez **Fréquence cardiaque** pour conserver une fréquence cardiaque constante pendant l'étape.

**7** Si nécessaire, sélectionnez une zone cible ou saisissez une plage personnalisée.

Par exemple, vous pouvez sélectionner une zone de fréquence cardiaque. Chaque fois que vous êtes au-dessus ou au-dessous de la fréquence cardiaque indiquée, l'appareil émet un signal sonore et affiche un message.

- <span id="page-17-0"></span>**8** Lorsque vous avez passé en revue tous les détails de l'étape, sélectionnez **MODE**.
- **9** Effectuez l'une des actions suivantes :
	- Pour ajouter une étape supplémentaire. sélectionnez **<Ajouter étape>** et répétez les étapes 4 à 8.
	- Pour marquer une étape comme phase de récupération, sélectionnez l'étape, puis sélectionnez **Marquer comme phase de récupération**.

Les phases de récupération sont affichées dans l'historique de vos entraînements.

## **Répétition de phases**

Avant de pouvoir répéter une étape d'entraînement, vous devez créer un entraînement contenant au moins une étape.

- **1** Sélectionnez **<Ajouter étape>** > **Durée**.
- **2** Sélectionnez une option :
	- Sélectionnez **Répéter** pour répéter une étape une ou plusieurs fois.

Par exemple, vous pouvez répéter quatre fois une étape de 1 km.

• Sélectionnez **Répéter jusqu'à** pour répéter une étape pendant une durée donnée.

Par exemple, vous pouvez répéter une étape de 5 minutes pendant 30 minutes ou jusqu'à ce que votre fréquence cardiaque atteigne la zone 5.

- **3** Sélectionnez **Retour à l'étape**, puis sélectionnez l'étape à répéter.
- **4** Sélectionnez **MODE** pour continuer.

#### **Lancement d'un entraînement personnalisé**

- **1** Sélectionnez **MODE** > **Entraînement** > **Entraînements** > **Personnalisé**.
- **2** Sélectionnez l'entraînement.
- **3** Sélectionnez **Faire entraînement** > **START**.

#### **Suppression d'un entraînement personnalisé**

- **1** Sélectionnez **MODE** > **Entraînement** > **Entraînements** > **Personnalisé**.
- **2** Sélectionnez l'entraînement.
- **3** Sélectionnez **Supprimer entraînement** > **Oui**.

# <span id="page-17-1"></span>**Parcours**

Il est également possible d'utiliser la Forerunner pour effectuer un entraînement personnalisé en suivant des parcours en fonction d'une activité préalablement enregistrée. Vous pouvez suivre un parcours enregistré simplement parce qu'il s'agit d'un bon itinéraire. Par exemple, vous pouvez enregistrer un trajet adapté aux vélos pour aller à votre travail. Vous pouvez également suivre un parcours enregistré en essayant d'atteindre ou de dépasser des objectifs de performances précédemment définis. Par exemple, si le parcours d'origine a été terminé en 30 minutes, vous ferez

la course contre un Virtual Partner pour tenter de descendre sous les 30 minutes.

Vous pouvez créer un parcours à partir de votre propre activité ou vous pouvez envoyer un parcours depuis Garmin Connect vers votre appareil.

**REMARQUE** : les parcours ne sont pas disponibles en mode natation.

### **Création de parcours avec la Forerunner**

- **1** Sélectionnez **MODE** > **Entraînement** > **Parcours** > **Nouveau**.
- **2** Dans la page Historique, sélectionnez une entrée sur laquelle baser votre parcours.
- **3** Sélectionnez **MODE** pour quitter la page.

### **Modification d'un parcours**

- **1** Sélectionnez **MODE** > **Entraînement** > **Parcours**.
- **2** Sélectionnez le parcours.
- **3** Sélectionnez **Modifier parcours** pour changer le nom et afficher les statistiques de l'activité précédente.

### **Début d'un parcours**

- **1** Sélectionnez **MODE** > **Entraînement** > **Parcours**.
- **2** Sélectionnez le parcours.
- **3** Sélectionnez **Effectuer parcours** > **START**.

L'historique est enregistré même si vous n'êtes pas sur le parcours.

### **Suivi d'un parcours provenant du Web**

Vous devez posséder un compte Garmin Connect et vous devez coupler la Forerunner avec votre ordinateur à l'aide de la clé USB ANT Stick ([page](#page-31-1) 30).

- **1** Rendez-vous sur le site <www.garminconnect.com> et recherchez une activité.
- **2** Cliquez sur **Envoyer à l'appareil** et attendez que l'ANT Agent envoie l'activité.
- **3** Sélectionnez **MODE** > **Entraînement** > **Parcours**.
- **4** Sélectionnez le parcours.
- **5** Sélectionnez **Effectuer parcours** > **START**.

### **Astuces pour les entraînements avec des parcours**

- Si vous ajoutez un échauffement, sélectionnez **START** pour commencer le parcours, puis échauffez-vous normalement.
- Veillez à ne pas suivre le parcours pendant votre échauffement. Lorsque vous êtes prêt. dirigez-vous vers votre parcours. Lorsque

<span id="page-19-0"></span>vous atteignez une quelconque partie de votre parcours, un message apparaît.

**Remarque** : dès que vous sélectionnez **START**, le Virtual Partner commence le parcours sans attendre la fin de votre échauffement.

• Sélectionnez **MODE** pour afficher la carte du parcours ou utilisez le compas pour revenir à votre parcours.

### **Modification de la vitesse du parcours**

- **1** Sélectionnez **MODE** > **Entraînement** > **Parcours**.
- **2** Sélectionnez le parcours.
- **3** Sélectionnez **Effectuer parcours**.
- **4** Utilisez les touches **▲** ou ▼ pour afficher la page Virtual Partner.
- **5** Maintenez enfoncée la touche ▼ ou ▲afin de régler le pourcentage de temps pour terminer le parcours.

Par exemple, pour améliorer votre temps de parcours de 20 %, saisissez une vitesse de parcours de 120 %. Vous ferez la course contre le Virtual Partner pour finir un parcours de 30 minutes en 24 minutes.

### **Arrêt d'un parcours**

Sélectionnez **MODE** > **Entraînement** > **Entraînements** > **Arrêter parcours**.

### **Suppression d'un parcours**

- **1** Sélectionnez **MODE** > **Entraînement** > **Parcours**.
- **2** Sélectionnez le parcours.
- **3** Sélectionnez **Effacer parcours** > **Oui**.

# <span id="page-19-1"></span>**Entraînement en salle**

Si la Forerunner ne parvient pas à localiser de satellite, un message apparaît pour vous demander si vous vous trouvez en intérieur. Vous pouvez aussi éteindre manuellement le GPS lorsque vous vous entraînez en salle.

Lorsque la Forerunner recherche des satellites. sélectionnez **ENTER** > **Oui**.

**ASTUCE** : pour plus d'informations sur les paramètres du GPS, reportez-vous à la [page](#page-34-1) 33.

# <span id="page-19-2"></span>**Options de vélo**

- Pour plus d'informations sur le GSC 10, reportez-vous à la [page](#page-27-1) 26.
- Pour plus d'informations sur les capteurs de puissance, reportez-vous à la [page](#page-27-2) 26.

### <span id="page-19-3"></span>**Enregistrement des profils de vélo**

Vous pouvez personnaliser jusqu'à cinq profils de vélo.

**1** En mode vélo, sélectionnez **MODE** > **Paramètres** > **Paramètres vélo** > **Vélos**.

- <span id="page-20-0"></span>**2** Sélectionnez jusqu'à cinq vélos, puis sélectionnez **Terminé**.
- **3** Sélectionnez **Vélo 1** > **Détails du vélo**.
- **4** Saisissez un nom pour le profil de vélo, le poids du vélo et la valeur de l'odomètre.
- **5** Si vous utilisez un capteur de vitesse et de cadence ou un capteur de puissance, sélectionnez **Dimensions des roues**.
	- Sélectionnez **Auto** pour calculer les dimensions des roues à l'aide de la distance GPS.
	- Sélectionnez **Personnalisé** pour saisir les dimensions des roues. Pour consulter un tableau des dimensions et circonférences des roues, reportez-vous à la [page](#page-46-1) 45.
- **6** Maintenez enfoncée la touche **MODE** pour passer d'un vélo à un autre.
- **7** Répétez les étapes 1 à 5 pour chaque vélo supplémentaire.

# **Fonctionnalités pour la natation**

*AVIS*

La Forerunner est concue pour la natation en surface. Pratiquer la plongée sous-marine avec la Forerunner risquerait d'endommager le produit et annulerait la garantie.

### **Natation en eau libre**

Vous pouvez utiliser la Forerunner pour la natation en eau libre. Vous pouvez enregistrer vos données de natation, comme la distance, l'allure et le nombre de mouvements.

**REMARQUE** : la Forerunner ne peut pas enregistrer les données de fréquence cardiaque lors de la nage.

- **1** Maintenez la touche **MODE** enfoncée.
- **2** Sélectionnez **Natation** > **Natation en eau libre**.
- **3** Si nécessaire, sélectionnez **MODE** > **Paramètres** > **Paramètres en eau libre** > **Champs de données** pour personnaliser les pages d'entraînement de natation.

Pour obtenir la liste complète des champs de données disponibles, reportez-vous à la [page](#page-37-1) 36.

- **4** Sélectionnez **START**.
- **5** Quand vous avez fini de nager, sélectionnez **STOP**.
- **6** Maintenez la touche **RESET** enfoncée pour enregistrer vos données et remettre le chrono à zéro.

### **Natation en piscine**

Vous pouvez enregistrer vos données de natation, notamment la distance, l'allure, le nombre de mouvements et le type de mouvement (piscine uniquement).

**REMARQUE** : la Forerunner ne peut pas enregistrer les données de fréquence cardiaque lors de la nage.

- **1** Maintenez la touche **MODE** enfoncée.
- **2** Sélectionnez **Natation** > **Natation en piscine**.
- <span id="page-21-2"></span>**3** Sélectionnez la longueur de la piscine ou saisissez une longueur personnalisée.
- **4** Si nécessaire, sélectionnez **MODE** > **Paramètres** > **Paramètres de la piscine** > **Champs de données** pour personnaliser les pages d'entraînement de natation.

Pour obtenir la liste complète des champs de données disponibles, reportez-vous à la [page](#page-37-1) 36.

- **5** Sélectionnez **START**.
- **6** Si vous faites une pause pour vous reposer, sélectionnez **LAP**, puis sélectionnez de nouveau **LAP** lorsque vous vous remettez à nager.

Vous créez ainsi un temps de repos distinct de votre temps de nage.

- **7** Une fois votre parcours terminé, sélectionnez la touche **STOP**.
- **8** Maintenez la touche **RESET** enfoncée pour enregistrer vos données et réinitialiser le chrono.

### <span id="page-21-1"></span>**Types de mouvement**

L'identification du type de nage n'est disponible qu'en mode natation en piscine. Votre type de mouvement est identifié à la fin d'une longueur.

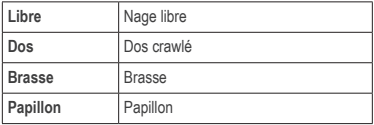

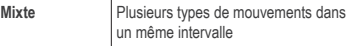

### <span id="page-21-0"></span>**Terminologie de la natation**

- Une *longueur* correspond à une traversée de la piscine.
- Un *intervalle*, en natation, est similaire à un circuit en course à pied. Vous pouvez fractionner votre session de natation en plusieurs intervalles de nage et de récupération.
- Un *mouvement* correspond à un cycle complet du bras sur lequel vous portez la Forerunner.
- Votre score *swolf* est la somme du temps réalisé pour effectuer une longueur et du nombre de mouvements pour cette longueur. Par exemple, 30 secondes et 15 mouvements correspondent à un score swolf de 45. Le score swolf permet de mesurer l'efficacité de la nage et, comme au golf, plus votre score est faible, plus vous êtes performant.
- En natation, votre *indice d'efficacité* est la somme du temps et du nombre de mouvements qu'il vous faut pour parcourir 25 mètres. Cet indice vous permet de comparer l'efficacité de votre nage selon la piscine ou le plan d'eau où vous vous entraînez. Plus l'indice d'efficacité est faible, plus vous êtes performant.

### <span id="page-22-0"></span>**Astuces pour la natation**

La Forerunner ne peut pas enregistrer les mouvements ni les longueurs pendant les exercices de natation ou les séances de battements de jambes. Nous vous recommandons d'enregistrer vos exercices comme des intervalles de natation séparés à l'aide de la touche **LAP**.

De même, utilisez la touche **LAP** pour enregistrer séparément vos intervalles de récupération. Cela permet d'améliorer la précision de vos données de natation. Si vous n'utilisez pas la touche **LAP** pour les intervalles de récupération ou que vous n'arrêtez pas le chrono, la Forerunner peut avoir besoin de 7 à 8 secondes pour afficher les données de la dernière longueur achevée.

# <span id="page-22-1"></span>**Utilisation du Compte à rebours**

Vous pouvez utiliser le compte à rebours pour lancer automatiquement le chrono de la Forerunner après un compte à rebours d'une durée de votre choix.

Par exemple, vous pouvez utiliser un compte à rebours de 30 secondes avant de débuter une course de vitesse chronométrée. Vous pouvez également utiliser un compte à rebours de 5 minutes avant de débuter une course nautique. Pendant le compte à rebours, l'historique n'est pas enregistré.

**REMARQUE** : le compte à rebours n'est disponible qu'en mode sport « Autre ».

**1** Maintenez enfoncée la touche **MODE** > **Autre**.

- **2** Sélectionnez **MODE** > **Paramètres** > **Autres paramètres** > **Compte à rebours**.
- **3** Sélectionnez **Compte à rebours** > **Activé**.
- **4** Entrez la durée du compte à rebours.
- **5** Sélectionnez **START** pour lancer le compte à rebours.

Vous entendrez 5 bips avant le lancement automatique du chronomètre.

# **Capteurs ANT+**

La Forerunner est compatible avec ces accessoires ANT+.

- Moniteur de fréquence cardiaque ([page](#page-23-1) 22)
- Accéléromètre [\(page](#page-25-1) 24)
- Capteurs de vélo ([page](#page-27-1) 26)
- Capteurs de puissance ([page](#page-27-2) 26)
- Balance [\(page](#page-28-2) 27)
- Appareil de remise en forme ([page](#page-29-1) 28)

Pour plus d'informations sur l'achat d'accessoires supplémentaires, rendez-vous sur le site <http://buy.garmin.com>.

# <span id="page-23-2"></span><span id="page-23-0"></span>**Couplage des capteurs ANT+**

Pour pouvoir effectuer un couplage, vous devez installer le moniteur de fréquence cardiaque ou le capteur. Reportez-vous aux instructions du manuel de démarrage rapide ou aux instructions relatives aux accessoires.

Si votre Forerunner n'affiche pas les données de l'accessoire, vous devrez peut-être coupler ce dernier à votre Forerunner. Le couplage consiste à connecter les capteurs sans fil ANT+™, par exemple à connecter votre accéléromètre à la Forerunner. Après le premier couplage, la Forerunner reconnaît automatiquement votre accéléromètre à chaque fois qu'il est activé.

- Assurez-vous que votre capteur ANT+ est compatible avec votre Forerunner.
- Approchez la Forerunner à moins de 3 m du capteur ANT+.
- Tenez-vous à au moins 10 m d'autres capteurs ANT+ pendant le couplage.
- $\cdot$  Si l'icône  $\heartsuit$  est désactivée, sélectionnez **MODE** > **Paramètres** > **Paramètres Course** > **Fréquence cardiaque** > **Fréquence cardiaque ANT+** > **Oui** > **Relancer la recherche**.
- Si l'icône est désactivée, sélectionnez **MODE** > **Paramètres** > **Paramètres Course** > **Accéléromètre** > **Oui** > **Relancer la recherche**.
- Si l'icône  $\mathbb R$  est désactivée, sélectionnez **MODE** > **Paramètres** > **Paramètres vélo** > *nom du vélo* > **Vitesse/Cadence ANT+** > **Oui** > **Relancer la recherche**.
- Si l'icône  $\mathcal D$  est désactivée, sélectionnez **MODE** > **Paramètres** > **Paramètres vélo** > *nom du vélo* > **Puissance ANT+** > **Oui** > **Relancer la recherche**.
- Si vous ne parvenez toujours pas à procéder au couplage, remplacez la pile de l'accessoire (reportez-vous à la [page](#page-45-1) 44 ou aux instructions de l'accessoire).

Lorsque l'accessoire est couplé, un message apparaît et l'icône d'accessoire ([page](#page-6-1) 5) apparaît de façon continue à l'écran.

# <span id="page-23-1"></span>**Moniteur de fréquence cardiaque**

**REMARQUE** : la Forerunner ne peut pas enregistrer les données de fréquence cardiaque lors de la nage.

### **Installation du moniteur de fréquence cardiaque**

**REMARQUE** : si vous ne disposez pas d'un moniteur de fréquence cardiaque, vous pouvez ignorer cette tâche.

Portez le moniteur de fréquence cardiaque à même la peau, juste en dessous de la poitrine. Il doit être suffisamment serré pour rester en place durant votre parcours.

**1** Reliez le module du moniteur de fréquence cardiaque  $\Omega$  à la sangle.

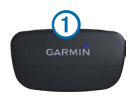

<span id="page-24-1"></span>**2** Humidifiez les électrodes <sup>2</sup> au dos de la sangle pour améliorer la connexion entre votre poitrine et le transmetteur.

**Remarque** : certains moniteurs de fréquence cardiaque disposent d'une surface de contact 3. Humidifiez la surface de contact.

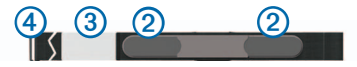

**3** Faites passer la sangle autour de votre poitrine et fixez le crochet de la sangle 4 à la boucle.

Le logo Garmin doit être situé en haut et à droite.

**4** Approchez l'appareil à portée (3 m) du moniteur de fréquence cardiaque.

**ASTUCE** : si les données de fréquence cardiaque ne s'affichent pas ou manquent de fiabilité, resserrez la sangle autour de votre poitrine ou échauffez-vous pendant 5 à 10 minutes.

Après son installation, le moniteur de fréquence cardiaque est en veille et prêt à envoyer des données.

Lorsque le moniteur de fréquence cardiaque est couplé, un message s'affiche et l'icône  $\heartsuit$  apparaît de façon continue à l'écran.

### <span id="page-24-0"></span>**Définition de zones de fréquence cardiaque**

Pour pouvoir personnaliser vos zones de fréquence cardiaque, vous devez activer le moniteur de fréquence cardiaque.

La Forerunner utilise les informations de votre profil utilisateur saisies lors du réglage initial pour déterminer vos zones de fréquence cardiaque. Pour obtenir les données les plus précises sur les calories pendant votre activité, définissez votre fréquence cardiaque maximale, votre fréquence cardiaque au repos et vos zones de fréquence cardiaque.

- **1** Sélectionnez **MODE** > **Paramètres** > **Paramètres Course** > **Fréquence cardiaque** > **Zones de fréquence cardiaque**.
- **2** Suivez les instructions présentées à l'écran.
- **3** Répétez cette procédure pour chaque mode sport.

### **A propos des zones de fréquence cardiaque**

De nombreux athlètes utilisent les zones de fréquence cardiaque pour mesurer et augmenter leur résistance cardiovasculaire et améliorer leur forme physique. Une zone de fréquence cardiaque est un intervalle défini de battements par minute. Les cinq zones de fréquence cardiaque couramment acceptées sont numérotées de 1 à 5, selon une intensité croissante. Généralement, les plages cardiaques sont calculées en fonction de pourcentages de votre fréquence cardiaque maximum.

## <span id="page-25-0"></span>**Objectifs physiques**

La connaissance de vos zones de fréquence cardiaque peut vous aider à mesurer et à améliorer votre forme en comprenant et en appliquant les principes suivants.

- Votre fréquence cardiaque permet de mesurer l'intensité de l'effort avec fiabilité.
- En vous entraînant dans certaines plages cardiaques, vous pourrez améliorer vos capacité et résistance cardiovasculaires.
- En connaissant vos zones de fréquence cardiaque, vous pouvez éviter le surentraînement et diminuer le risque de blessure.

Si vous connaissez votre fréquence cardiaque maximum, vous pouvez utiliser le tableau [\(page](#page-50-0) 49) pour déterminer la meilleure zone de fréquence cardiaque correspondant à vos objectifs sportifs.

Si vous ne connaissez pas votre fréquence cardiaque maximum, utilisez l'un des calculateurs disponibles sur Internet. Certains centres de remise en forme et salles de gym peuvent proposer un test mesurant la fréquence cardiaque maximum.

### **Autres options de fréquence cardiaque**

- Alarmes de fréquence cardiaque [\(page](#page-10-2) 9)
- Calcul des zones de fréquence cardiaque ([page](#page-50-0) 49)
- Champs de données de fréquence cardiaque [\(page](#page-37-1) 36)
- Dépannage des options de fréquence cardiaque ([page](#page-49-0) 48)

# <span id="page-25-1"></span>**Accéléromètre**

Votre Forerunner est compatible avec l'accéléromètre. Vous pouvez utiliser l'accéléromètre pour transmettre des données à votre Forerunner lors d'un entraînement en salle, si votre signal GPS est faible ou en cas de perte des signaux satellite. L'accéléromètre est en attente et prêt à envoyer des données dès que vous l'installerez ou que vous le déplacerez. Vous devez coupler l'accéléromètre à la Forerunner [\(page](#page-23-2) 22).

Lorsque la pile parvient à épuisement, un message apparaît sur la Forerunner. Cela signifie qu'il reste environ cinq heures d'autonomie.

### **Choix de vos sources vitesse**

Si vous envisagez d'effectuer des entraînements en extérieur, vous pouvez régler la Forerunner pour qu'elle calcule l'allure avec l'accéléromètre au lieu du GPS.

- **1** Sélectionnez **MODE** > **Paramètres** > **Paramètres Course** > **Accéléromètre** > **Oui**.
- **2** Sélectionnez **Source Vitesse** > **Accéléromètre**.

#### <span id="page-26-0"></span>**A propos de l'étalonnage de l'accéléromètre**

L'étalonnage de l'accéléromètre est facultatif, mais il améliore la précision de l'appareil. Il existe trois modes de réglage de l'étalonnage : Distance, GPS et Manuel.

#### **Etalonnage de l'accéléromètre par distance**

Pour des résultats optimaux, l'accéléromètre doit être étalonné en utilisant le couloir intérieur d'un tracé de régulation. Un tracé de régulation (2 circuits = 800 m) est plus précis qu'une course sur tapis roulant.

- **1** Sélectionnez **MODE** > **Paramètres** > **Paramètres Course** > **Accéléromètre** > **Etalonner** > **Distance**.
- **2** Sélectionnez une distance.
- **3** Sélectionnez **Continuer** > **START** pour commencer l'enregistrement.
- **4** Courez ou marchez sur la distance.
- **5** Sélectionnez **STOP**.

## **Etalonnage de l'accéléromètre par GPS**

Vous devez capter des signaux GPS pour étalonner l'accéléromètre à l'aide du GPS.

- **1** Sélectionnez **MODE** > **Paramètres** > **Paramètres Course** > **Accéléromètre** > **Etalonner** > **GPS**.
- **2** Sélectionnez **Continuer** > **START** pour commencer l'enregistrement.
- **3** Courez ou marchez sur environ 1 000 m.

La Forerunner vous informe que vous avez parcouru une distance suffisante.

### **Etalonnage manuel de l'accéléromètre**

Si la distance affichée par votre accéléromètre vous semble un peu plus faible ou plus élevée lorsque vous courez, vous pouvez régler manuellement le facteur d'étalonnage.

- **1** Sélectionnez **MODE** > **Paramètres** > **Paramètres Course** > **Accéléromètre** > **Facteur d'étalonnage**.
- **2** Réglez le facteur d'étalonnage.
	- Augmentez le facteur d'étalonnage si votre distance est trop courte.
	- Réduisez le facteur d'étalonnage si votre distance est trop longue.

# <span id="page-27-1"></span><span id="page-27-0"></span>**Capteurs de vélo**

La Forerunner est compatible avec le capteur de vitesse et de cadence de vélo GSC 10. Pour obtenir une liste des capteurs ANT+ tiers compatibles avec la Forerunner, rendez-vous sur le site <www.garmin.com/intosports>.

#### **Entraînement avec un capteur de vélo**

Avant de commencer à vous entraîner, vous devez être en mode sport vélo et vous devez coupler le GSC 10 avec la Forerunner.

- **1** Sélectionnez **MODE** > **Paramètres** > **Paramètres vélo** > *nom du vélo* > **Vitesse/ Cadence ANT+**.
- **2** Choisissez **OUI** dans le champ **Capteurs de vélo présents**.
- **3** Si nécessaire, sélectionnez **Plus** pour sélectionner le type des capteurs.

## **A propos du GSC 10**

Les données de cadence du GSC 10 sont toujours enregistrées. Si aucun GSC 10 n'est couplé, les données GPS sont utilisées pour calculer la vitesse et la distance.

La cadence est votre fréquence de pédalage ou rotation mesurée en fonction du nombre de tours de manivelle par minute (tr/min). Il existe deux capteurs sur le GSC 10 : un pour la cadence et un pour la vitesse.

Pour plus d'informations sur les alarmes de cadence, reportez-vous à la [page](#page-10-2) 9.

#### **Moyenne sans les zéros pour les données de cadence**

Le paramètre de moyenne sans les zéros est disponible si vous vous entraînez avec un capteur de cadence en option. Les valeurs nulles qui surviennent lorsque vous ne pédalez pas sont ajoutées par défaut.

Pour activer ou désactiver la moyenne sans les zéros, sélectionnez **MODE** > **Paramètres** > **Paramètres vélo** > **Moyenne de données** > **Cadence**.

# <span id="page-27-2"></span>**Capteurs de puissance**

Pour obtenir une liste des capteurs ANT+ tiers compatibles avec la Forerunner, rendez-vous sur le site <www.garmin.com/intosports>.

### **Etalonnage du capteur de puissance**

Avant de pouvoir être étalonné, le capteur de puissance doit être correctement installé et doit enregistrer des données de manière active. Vous devez sélectionner le mode Vélo.

<span id="page-28-0"></span>Pour obtenir des instructions d'étalonnage spécifiques à votre capteur de puissance, reportezvous aux instructions du fabricant.

- **1** Sélectionnez **MODE** > Paramètres > **Paramètres vélo** > *nom du vélo* > **Puissance ANT+**.
- **2** Choisissez **OUI** dans le champ **Capteur de puissance présent**.
- **3** Sélectionnez **Etalonner**.
- **4** Pédalez pour maintenir votre capteur de puissance actif jusqu'à ce que le message apparaisse.

### <span id="page-28-1"></span>**Définition des zones de puissance**

Pour pouvoir configurer les zones de puissance, vous devez être en mode sport vélo.

Vous pouvez définir sept zones de puissance personnalisées (1 = la plus faible, 7 = la plus élevée). Si vous connaissez votre seuil fonctionnel de puissance (valeur FTP), vous pouvez l'entrer et permettre ainsi à la Forerunner de calculer automatiquement vos zones de puissance.

- **1** Sélectionnez **MODE** > Paramètres > **Paramètres vélo** > *nom du vélo* > **Zones de puissance**.
- **2** Sélectionnez une option :
	- Sélectionnez **% FTP** pour afficher et modifier les zones sous forme de pourcentage de votre seuil fonctionnel de puissance.

• Sélectionnez **Watts** pour afficher et modifier les zones en watts.

### **Moyenne sans les zéros pour les données de puissance**

Le paramètre de moyenne sans les zéros est disponible si vous vous entraînez avec un capteur de puissance en option. Les valeurs nulles qui surviennent lorsque vous ne pédalez pas sont ajoutées par défaut.

Pour activer ou désactiver la moyenne sans les zéros, sélectionnez **MODE** > **Paramètres** > **Paramètres vélo** > **Moyenne de données** > **Puissance**.

### **Enregistrement de données**

Lorsque vous couplez un capteur de puissance tiers ([page](#page-27-2) 26), la Forerunner enregistre des points toutes les secondes. Cette méthode d'enregistrement utilise davantage de mémoire sur la Forerunner, mais crée un enregistrement très précis de votre parcours.

# <span id="page-28-2"></span>**Balances**

## **Utilisation de la balance**

Si vous disposez d'une balance compatible ANT+, la Forerunner peut lire les données de la balance.

**1** Sélectionnez **MODE** > Paramètres > **Système** > **Balance ANT+**.

- <span id="page-29-0"></span>**2** Sélectionnez **Oui** dans le champ **Activée**.
- **3** Sélectionnez **O**

Un message s'affiche lorsque la balance est détectée.

**4** Montez sur la balance.

**REMARQUE** : si vous utilisez une balance impédancemètre, enlevez vos chaussures et vos chaussettes pour que tous les paramètres de composition du corps soient lus et enregistrés.

**5** Descendez de la balance.

**ASTUCE** : si une erreur survient, descendez de la balance puis réessayez.

Vos données de poids, de graisse corporelle et d'eau corporelle s'affichent sur votre appareil. Les données supplémentaires de la balance sont stockées sur l'appareil et toutes les données seront envoyées automatiquement vers votre ordinateur au moment du transfert de l'historique ([page](#page-31-2) 30).

# **A propos des athlètes professionnels**

Le paramètre athlète professionnel influence certains des calculs effectués par la balance. Un athlète professionnel est une personne qui s'entraîne de façon intensive depuis plusieurs années (à l'exception de petites interruptions dues à des blessures) et qui a une fréquence cardiaque au repos inférieure ou égale à 60 battements par minute (bpm).

# <span id="page-29-1"></span>**Appareil de remise en forme**

La technologie ANT+ relie automatiquement votre Forerunner et votre moniteur de fréquence cardiaque à un appareil de fitness afin que vous puissiez afficher vos données sur la console de l'appareil. Recherchez le logo ANT+ Link Here sur les appareils de fitness compatibles.

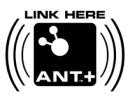

Rendez-vous sur le site <www.garmin.com/antplus> pour plus d'informations sur la connexion.

### **Couplage avec un appareil de remise en forme**

- **1** Sélectionnez **MODE** > **Paramètres** > **Système** > **Appareil de remise en forme**.
- **2** Sélectionnez **Oui** dans le champ **Activée**.
- **3** Sélectionnez **MODE** pour afficher la page du chrono.

L'icône <sup>((1)</sup> clignote, indiquant que le couplage est prêt.

**4** Approchez la Forerunner du logo ANT+ Link Here.

Un message s'affiche. L'icône "" s'allume fixement lorsque votre appareil est couplé à l'équipement de remise en forme.

<span id="page-30-0"></span>**5** Démarrez le chrono de l'appareil de remise en forme pour commencer votre entraînement.

Le chrono de votre Forerunner démarre automatiquement.

Si vous ne parvenez pas à coupler les appareils, réinitialisez la Forerunner et l'appareil de remise en forme, puis procédez de nouveau au couplage.

# **Historique**

Votre Forerunner enregistre les données en fonction du type d'activité, des accessoires utilisés et des paramètres d'entraînement. Lorsque la mémoire de la Forerunner est saturée, les données les plus anciennes sont écrasées. Un message d'avertissement apparaît sur la Forerunner avant toute suppression de données.

**REMARQUE** : l'historique n'est pas enregistré lorsque le chrono est arrêté ou en pause.

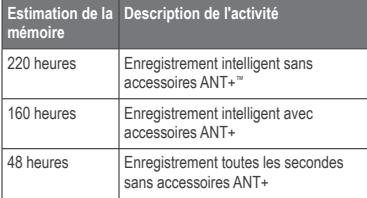

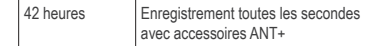

# **Affichage de l'historique**

L'historique de parcours indique la date, l'heure, la distance, le temps de parcours, les calories et l'allure ou la vitesse moyenne. Dans le cas de la natation, les données de mouvement et d'efficacité sont également affichées. L'historique peut également afficher les données de fréquence cardiaque, de cadence et de puissance si vous utilisez le moniteur de fréquence cardiaque, l'accéléromètre, le capteur de cadence ou le capteur de puissance (accessoires en option).

- **1** Sélectionnez **MODE** > **Historique** > **Activités**.
- **2** Utilisez les touches ▲ et ▼ pour afficher vos activités enregistrées.
- **3** Sélectionnez une activité.
- **4** Sélectionnez **Afficher détails** pour faire apparaître les valeurs moyennes et maximales.
- **5** Sélectionnez une option :
	- Sélectionnez **Afficher carte** pour afficher l'activité sur une carte.
	- Sélectionnez **Afficher segments** pour afficher des segments d'une activité multisport.
	- Sélectionnez **Afficher circuits** pour afficher les détails des circuits.
- <span id="page-31-0"></span>• Sélectionnez **Afficher intervalles** pour afficher les détails d'intervalle.
- **6** Sélectionnez ▲ ou ▼ pour parcourir les circuits.

#### **Affichage des totaux de l'historique par sport**

- **1** Sélectionnez **MODE** > **Historique** > **Totaux**.
- **2** Sélectionnez un sport.

#### **Affichage de la quantité de mémoire utilisée**

Sélectionnez **MODE** > **Historique** > **Détails mémoire**.

# **Suppression de l'historique**

- **1** Sélectionnez **MODE** > **Historique** > **Supprimer** > **Activités individuelles**.
- 2 Utilisez les touches ▲ et ▼ pour sélectionner une activité.
- **3** Sélectionnez **Supprimer l'activité**.

### **Suppression des anciennes activités**

- **1** Sélectionnez **MODE** > **Historique** > **Supprimer** > **Anciennes activités**.
- **2** Sélectionnez **Oui** pour supprimer les activités qui datent de plus d'un mois.

# <span id="page-31-1"></span>**Utilisation de Garmin Connect**

Garmin Connect est un logiciel Web destiné à stocker et à analyser vos données.

- **1** Rendez-vous sur le site [www.garminconnect.com/start.](www.garminconnect.com/start)
- **2** Suivez les instructions présentées à l'écran.

#### <span id="page-31-2"></span>**Transfert de l'historique vers l'ordinateur**

**1** Connectez la clé USB ANT Stick à un port USB libre de votre ordinateur.

Les pilotes USB ANT Stick installent automatiquement Garmin ANT Agent. Vous pouvez télécharger USB ANT Agent vous-même si les pilotes ne l'installent pas automatiquement. Rendez-vous sur le site [www.garminconnect.com/start.](www.garminconnect.com/start)

- **2** Approchez l'appareil à portée de l'ordinateur (3 m).
- **3** Sélectionnez **Oui**.
- **4** Suivez les instructions présentées à l'écran.

#### **Envoi de toutes les données de la Forerunner**

Par défaut, la Forerunner envoie uniquement les nouvelles activités à votre ordinateur. Vous pouvez envoyer l'intégralité de vos activités sauvegardées à votre ordinateur.

Sélectionnez **MODE** > **Historique** > **Transférer tout**.

### <span id="page-32-0"></span>**Empêchement du transfert de données**

Vous pouvez empêcher le transfert des données vers/depuis un ordinateur, y compris un ordinateur couplé.

Sélectionnez **MODE** > **Paramètres** > **Système** > **Transfert de données** > **Activé** > **Non**.

# **Objectifs**

Vous pouvez créer des objectifs d'entraînement dans Garmin Connect puis les envoyer à la Forerunner.

### **Envoi d'objectifs à la Forerunner**

Vous devez posséder un compte Garmin Connect et vous devez coupler la Forerunner avec votre ordinateur à l'aide de la clé USB ANT Stick ([page](#page-31-1) 30).

**1** Rendez-vous sur le site <www.garminconnect.com> et créez un objectif.

- **2** Cliquez sur **Envoyer à l'appareil** et attendez que l'ANT Agent envoie l'objectif.
- **3** Sélectionnez **MODE** > **Historique** > **Objectifs**.

# **Navigation**

Utilisez les fonctions de navigation GPS de votre Forerunner pour afficher votre trajet sur une carte, enregistrer des positions à ne pas oublier et connaître le chemin du retour.

# **Ajout de la page Carte**

Avant d'utiliser les fonctions de navigation, nous vous invitons à configurer la Forerunner afin qu'elle affiche la carte.

- **1** Sélectionnez **MODE** > **Paramètres** > **Système** > **Carte**.
- **2** Sélectionnez **Oui** dans le champ **Afficher carte**.

### **Affichage du tracé pendant un parcours**

- **1** Sélectionnez **MODE** jusqu'à ce que la carte apparaisse.
- **2** Sélectionnez **START**.

Lorsque vous démarrez le chronomètre et commencez à bouger, un trait en pointillés apparaît sur la carte, vous montrant exactement le trajet parcouru. Ce trait en pointillés s'appelle un tracé.

<span id="page-33-0"></span>**3** Sélectionnez ▲ ou ▼pour effectuer un zoom avant ou arrière sur la carte.

#### *Détails de la carte*

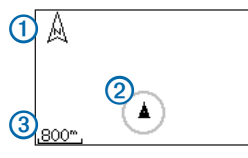

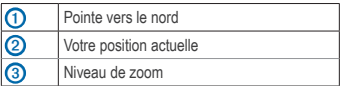

# **Marquage de votre position**

Une position est un point que vous enregistrez dans la mémoire. Si vous souhaitez conserver des points de repère ou retourner à un endroit précis, vous pouvez marquer une position. Chaque position s'affiche sur la carte, avec un nom et un symbole. Vous pouvez rechercher et afficher des positions et vous y rendre à tout moment.

- **1** Rendez-vous à l'endroit dont vous voulez marquer la position.
- **2** Sélectionnez **MODE** > **GPS** > **Enregistrer la position**.
- **3** Saisissez un nom dans le champ supérieur.

**4** Sélectionnez **OK**.

### **Marquage d'une position à l'aide de coordonnées**

- **1** Sélectionnez **MODE** > **GPS** > **Enregistrer la position**.
- **2** Entrez les coordonnées dans le champ **Position**.
- **3** Sélectionnez **OK**.

# **Navigation vers une position**

- **1** Sélectionnez **MODE** > **GPS** > **Rallier la position**.
- **2** Sélectionnez une position.
- **3** Sélectionnez **Rallier**.

Lorsque vous naviquez vers une position. la carte et le compas sont automatiquement ajoutés à la boucle de pages.

- **4** Sélectionnez **START**.
- **5** Sélectionnez **MODE** pour afficher la carte.
- **6** Suivez la ligne sur la carte jusqu'à la position.

#### <span id="page-34-0"></span>*Fonctionnalités du compas*

Sur le compas, la flèche  $\Omega$  pointe vers la position. Le compas affiche également la distance 2 et le temps 3 restant jusqu'à l'arrivée à la position.

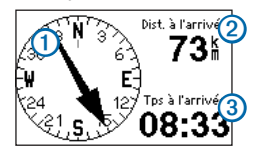

# **Modification ou suppression d'une position**

- **1** Sélectionnez **MODE** > **GPS** > **Rallier la position**.
- **2** Sélectionnez une position.
- **3** Modifiez les informations ou sélectionnez **Supprimer**.

# **Retour au départ**

Pour pouvoir rallier votre position de départ, vous devez vous entraîner avec le GPS et vous devez démarrer le chrono.

A tout moment de votre parcours, vous pouvez retourner à votre point de départ.

Pendant votre parcours, sélectionnez **MODE** > **GPS** > **Retour au départ**.

**REMARQUE** : si vous utilisez l'enregistrement toutes les secondes ([page](#page-35-1) 34), plusieurs secondes peuvent être nécessaires pour calculer votre position de départ.

La carte s'affiche. Une ligne s'affiche sur la carte entre votre position actuelle et votre point de départ.

# **Arrêt de la navigation**

Sélectionnez **MODE** > **GPS** > **Arrêter la navigation**.

# <span id="page-34-1"></span>**Affichage d'informations GPS**

**1** Sélectionnez **MODE** > **GPS** > **Satellites**.

Les informations sur la puissance de signal des satellites s'affichent. Les barres noires représentent la puissance de chaque signal satellite reçu (le numéro du satellite s'affiche en-dessous de chaque barre).

2 Sélectionnez ▲ ou ▼ pour afficher la page des satellites.

La page des satellites affiche des informations sur les signaux GPS recus par la Forerunner.

Pour plus d'informations sur la fonction GPS. rendez-vous sur le site [www.garmin.com/aboutGPS.](www.garmin.com/aboutGPS)

# <span id="page-35-0"></span>**Personnalisation de l'appareil**

Vous pouvez personnaliser vos paramètres pour chaque sport.

- **1** Si nécessaire, maintenez la touche **MODE** enfoncée pour changer de sport.
- **2** Sélectionnez **MODE** > **Paramètres**.
- **3** Sélectionnez un paramètre en fonction du sport que vous êtes en train de pratiquer.

Par exemple, si la Forerunner est en mode vélo, sélectionnez **Paramètres vélo**.

**4** Personnalisez vos paramètres.

Les paramètres sont enregistrés pour le sport en cours.

# <span id="page-35-1"></span>**Paramètres système**

Les paramètres système s'appliquent à tous les modes sport.

Sélectionnez **MODE** > **Paramètres** > **Système**.

- **Langue** : définit la langue de l'appareil. Le changement de langue n'a aucun impact sur les données entrées par l'utilisateur, telles que les noms de parcours.
- **Tonalités et vibration** : permet d'activer la tonalité des touches ainsi que la tonalité ou les vibrations pour les messages.
- Affichage: [page](#page-36-1) 35
- **Carte** : [page](#page-36-2) 35
- **Temps** : permet de définir le format de l'heure et les fuseaux horaires. **REMARQUE** : chaque fois que vous recherchez des satellites, l'appareil détecte automatiquement votre fuseau horaire et l'heure actuelle.
- **Unités** : permet de définir les unités de mesure pour la distance, l'altitude, le poids et la hauteur, l'allure et la vitesse, ainsi que la position.**REMARQUE** : lorsque vous nagez en piscine, la distance et la vitesse s'adaptent automatiquement aux unités de la longueur du bassin. Les unités pour les autres modes sport restent inchangées.
- **Balance ANT+** : [page](#page-28-2) 27
- **Appareil de remise en forme** : [page](#page-29-1) 28
- **Enregistrement de données** : contrôle la façon dont l'appareil enregistre les données d'activité.
	- **Enregistrement intelligent** : prélève les points-clés où vous changez de direction, de vitesse ou de fréquence cardiaque.
	- **Toutes les secondes** : enregistre des points toutes les secondes. Cela génère un enregistrement très détaillé de votre activité, mais augmente également sa taille.

#### <span id="page-36-0"></span>**Transfert de données** : [page](#page-31-2) 30

**Réglage initial** : vous permet de lancer l'assistant de configuration lors du prochain démarrage de l'appareil.

### <span id="page-36-1"></span>**Réglage de l'affichage**

- **1** Sélectionnez **MODE** > **Paramètres** > **Système** > **Affichage**.
- **2** Sélectionnez une option :
	- Pour définir la durée du rétroéclairage, sélectionnez **Temporisation rétroéclairage**.

Utilisez une courte durée de rétroéclairage pour économiser la pile.

• Pour définir le contraste de l'écran, sélectionnez **Contraste**.

### <span id="page-36-2"></span>**Paramètres de la carte**

Sélectionnez **MODE** > **Paramètres** > **Système** > **Carte**.

- **Orientation**
	- **Nord en haut** : affiche la carte avec le nord en haut de l'écran.
	- **Tracé en haut** : affiche la carte avec la direction dans laquelle vous vous déplacez en haut de l'écran.
- **Positions de l'utilisateur** : affiche les positions sur la carte.
- **Afficher carte** : affiche la carte dans la boucle de pages **MODE.**

# **Profils utilisateur**

### **Définition de votre profil utilisateur**

La Forerunner utilise les informations entrées à propos de vous-même pour calculer des données précises. Vous pouvez modifier les informations de profil utilisateur suivantes : le sexe, l'âge, le poids et la taille.

- **1** Sélectionnez **MODE** > **Paramètres** > **Profil utilisateur**.
- **2** Modifiez les paramètres.

### **A propos des calories**

La technologie d'analyse de la dépense calorique et de la fréquence cardiaque est assurée par Firstbeat Technologies Ltd. Pour plus d'informations, rendezvous sur le site [www.firstbeattechnologies.com.](www.firstbeattechnologies.com)

## <span id="page-36-3"></span>**A propos de la fonction Training Effect**

La fonction Training Effect mesure l'impact d'une activité physique sur votre capacité cardiorespiratoire. Training Effect accumule des données au fil de l'activité. Au fur et à mesure que l'activité progresse, la valeur de Training Effect augmente et vous indique dans quelle mesure l'activité a

<span id="page-37-0"></span>amélioré votre forme physique. Les données de Training Effect sont déterminées par les informations de votre profil utilisateur, la fréquence cardiaque, la durée et l'intensité de votre activité.

Sachez que les valeurs attribuées par Training Effect (de 1,0 à 5,0) peuvent paraître anormalement élevées lors de vos premiers parcours. L'appareil se base sur plusieurs activités pour déterminer votre capacité cardio-respiratoire.

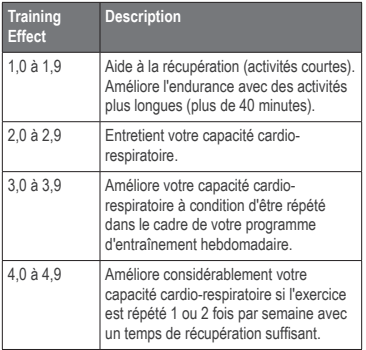

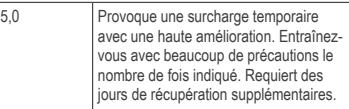

La technologie Training Effect est fournie par Firstbeat Technologies Ltd. Pour plus d'informations, rendez-vous sur le site <www.firstbeattechnologies.com>.

# <span id="page-37-1"></span>**Champs de données**

Vous pouvez personnaliser les champs de données sur un maximum de quatre pages pour chaque sport. Les champs de données que vous personnalisez sont enregistrés pour le sport en cours. Certains champs de données ne sont pas disponibles, car ils correspondent à un mode sport particulier.

Les champs de données comportant le symbole \* affichent des unités en miles ou en mètres. Les champs de données comportant le symbole \*\* nécessitent un capteur ANT+.

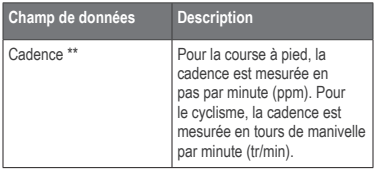

<span id="page-38-0"></span>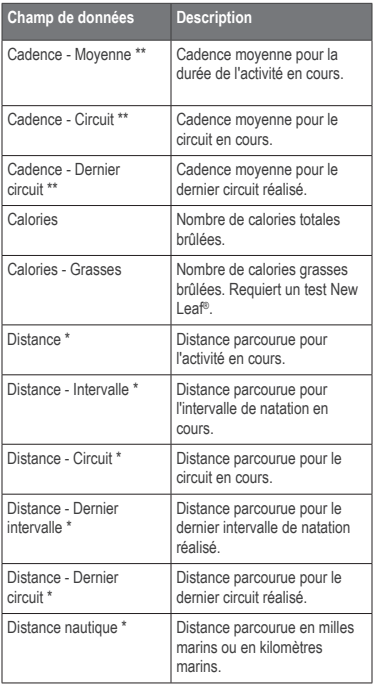

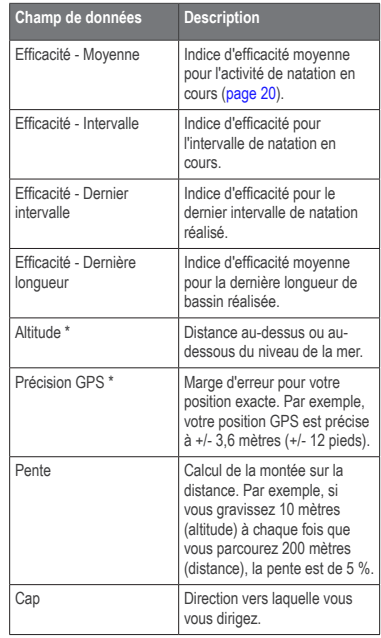

<span id="page-39-0"></span>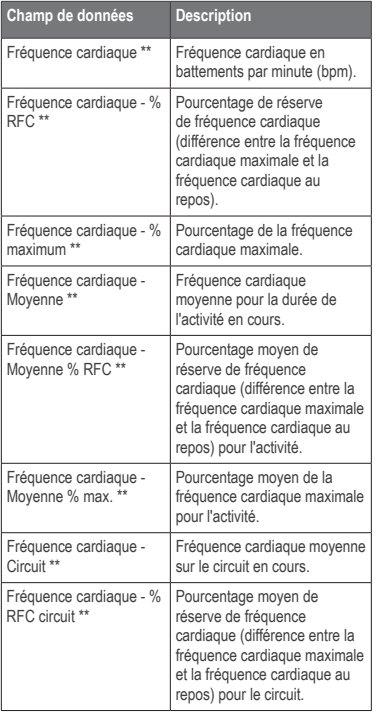

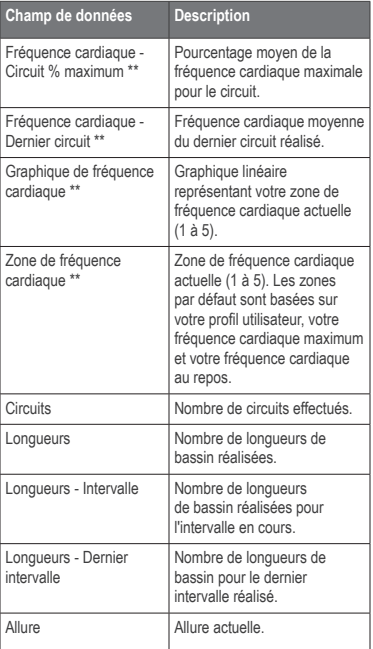

<span id="page-40-0"></span>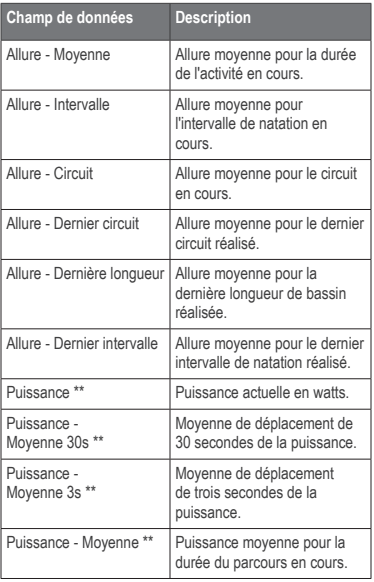

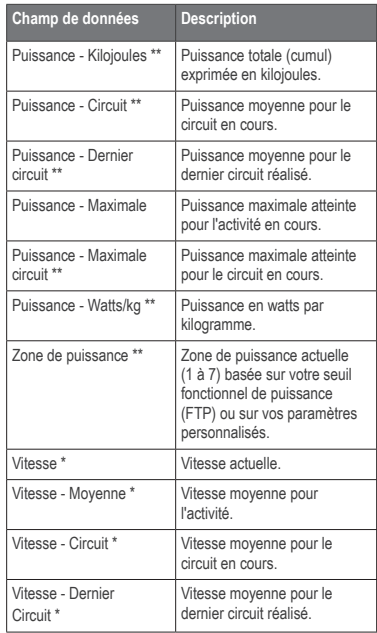

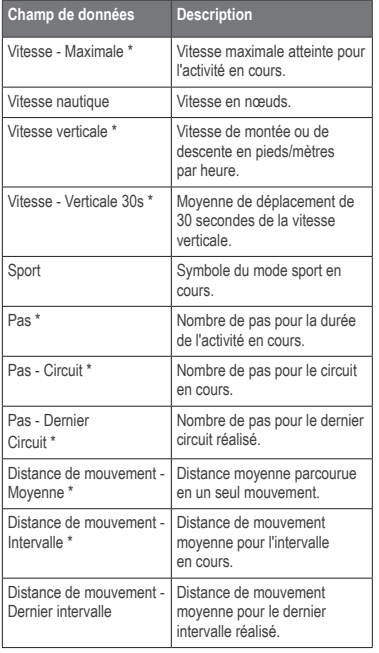

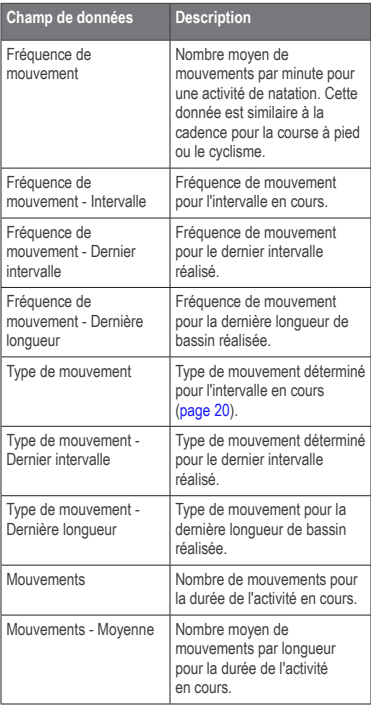

<span id="page-42-0"></span>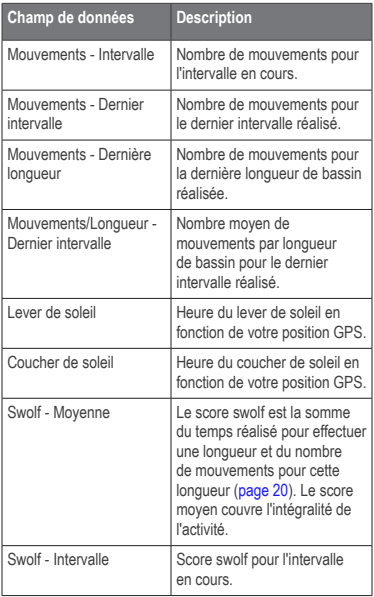

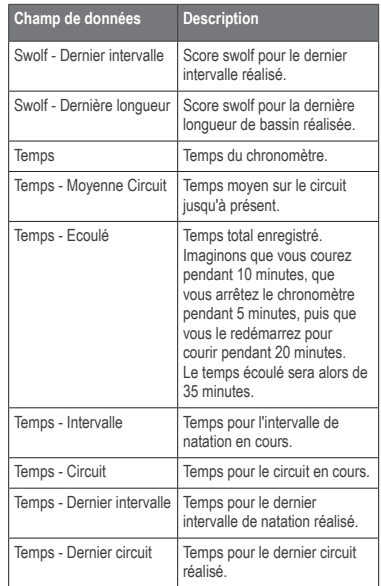

<span id="page-43-0"></span>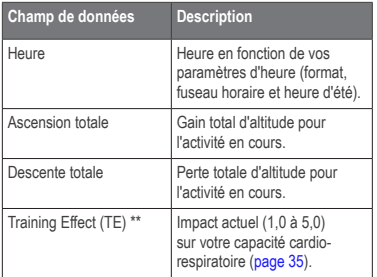

# **Informations sur l'appareil**

# **Entretien de votre appareil**

#### *avis*

Ne conservez pas l'appareil à un endroit où il pourrait être exposé de manière prolongée à des températures extrêmes, ce qui pourrait provoquer des dommages permanents.

N'utilisez pas d'objet pointu pour nettoyer l'appareil.

Evitez d'utiliser des nettoyants chimiques ou des solvants susceptibles d'endommager les parties en plastique de l'appareil.

### **Nettoyage de l'appareil**

- **1** Utilisez un chiffon humidifié avec un détergent doux.
- **2** Essuyez l'appareil.

### **Entretien du moniteur de fréquence cardiaque**

#### *avis*

Vous devez détacher le module avant de nettoyer la sangle.

L'accumulation de sueur et de sel sur la sangle peut réduire la précision des données enregistrées par le moniteur de fréquence cardiaque.

- Rendez-vous sur le site [www.garmin.com](www.garmin.com/HRMcare) [/HRMcare](www.garmin.com/HRMcare) pour des instructions de lavage détaillées.
- Rincez la sangle après chaque utilisation.
- Lavez la sangle toutes les sept utilisations. La méthode de nettoyage est indiquée par les symboles imprimés sur la sangle.

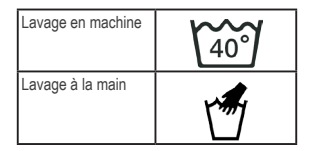

• N'utilisez pas de sèche-linge.

<span id="page-44-0"></span>• Pour prolonger la durée de vie de votre moniteur de fréquence cardiaque, détachez le module lorsqu'il n'est pas utilisé.

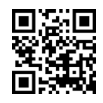

# **Caractéristiques techniques**

## **Caractéristiques de la Forerunner**

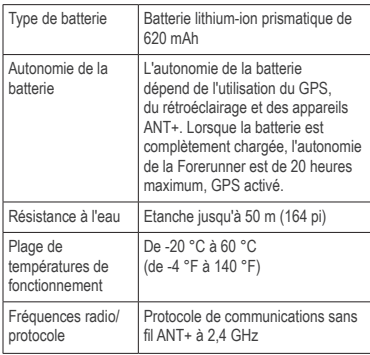

### **Caractéristiques du moniteur de fréquence cardiaque**

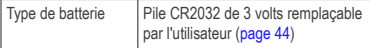

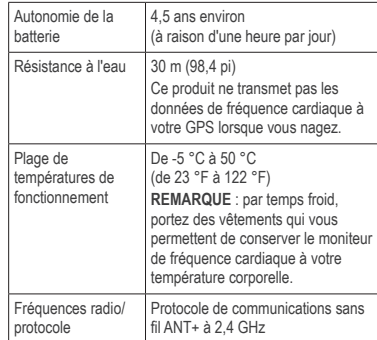

### **Caractéristiques de la clé USB ANT Stick**

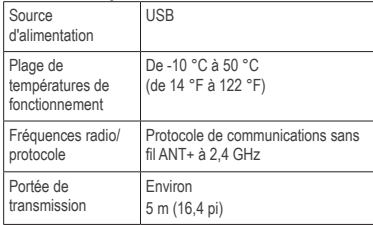

# <span id="page-45-1"></span><span id="page-45-0"></span>**Pile du moniteur de fréquence cardiaque**

#### **avertissement**

N'utilisez pas d'objet pointu pour retirer les piles.

Contactez votre déchetterie locale pour le recyclage des piles. Présence de perchlorate ; une manipulation spéciale peut être nécessaire. Consultez la page [www.dtsc.ca.gov/hazardouswaste/perchlorate.](www.dtsc.ca.gov/hazardouswaste/perchlorate)

#### **Remplacement de la pile du moniteur de fréquence cardiaque**

- **1** Utilisez un petit tournevis cruciforme pour retirer les quatre vis à l'arrière du module.
- **2** Retirez le cache et la pile.

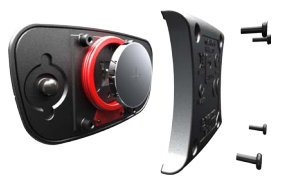

- **3** Patientez 30 secondes.
- **4** Insérez la pile neuve en positionnant le pôle positif vers le haut.

**REMARQUE** : veillez à ne pas endommager ni perdre le joint torique.

**5** Remettez en place le cache et les quatre vis.

Après avoir remplacé la pile du moniteur de fréquence cardiaque, vous devez coupler ce dernier une nouvelle fois à l'appareil [\(page](#page-23-2) 22).

# **Annexes**

# **Enregistrement de l'appareil**

Aidez-nous à mieux vous servir en remplissant dès aujourd'hui notre formulaire d'enregistrement en ligne.

- Rendez-vous sur le site [http://my.garmin.com.](http://my.garmin.com)
- Conservez en lieu sûr l'original de la facture ou une photocopie.

# <span id="page-46-1"></span><span id="page-46-0"></span>**Dimensions et circonférence des roues**

Les dimensions des roues sont indiquées sur les deux côtés du pneu. Pour modifier votre profil de vélo, reportez-vous à la [page](#page-19-3) 18.

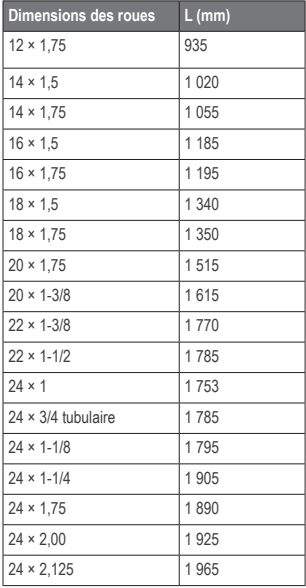

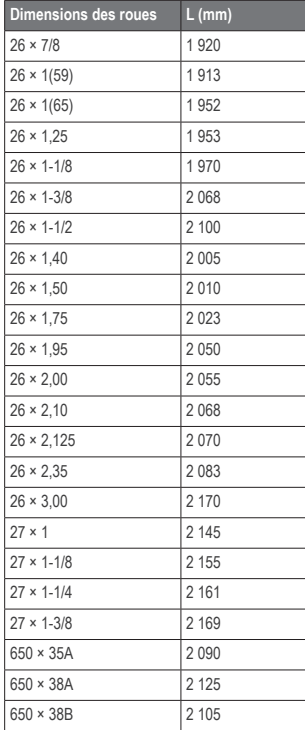

<span id="page-47-0"></span>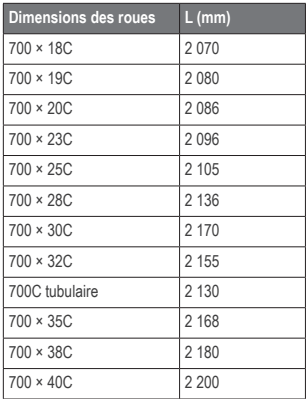

# **Dépannage**

### **Mise à jour du logiciel via Garmin Connect**

Vous devez posséder un compte Garmin Connect et vous devez coupler la Forerunner avec votre ordinateur à l'aide de la clé USB ANT Stick ([page](#page-31-1) 30).

**1** Rendez-vous sur le site [www.garminconnect.com.](www.garminconnect.com)

> Lorsqu'un nouveau logiciel est disponible, Garmin Connect vous invite à mettre à jour le logiciel de l'appareil.

- **2** Suivez les instructions présentées à l'écran.
- **3** Laissez votre appareil à portée (3 m) de l'ordinateur pendant le processus de mise à jour.

#### **Informations complémentaires**

Pour obtenir des informations complémentaires sur ce produit, rendez-vous sur le site Web de Garmin.

- Rendez-vous sur le site <www.garmin.com/intosports>.
- Rendez-vous sur le site [www.garmin.com/learningcenter.](www.garmin.com/learningcenter)
- Rendez-vous sur le site <http://buy.garmin.com> ou contactez votre revendeur Garmin pour plus d'informations sur les accessoires en option et sur les pièces de rechange.

# <span id="page-48-0"></span>**Dépannage de la Forerunner**

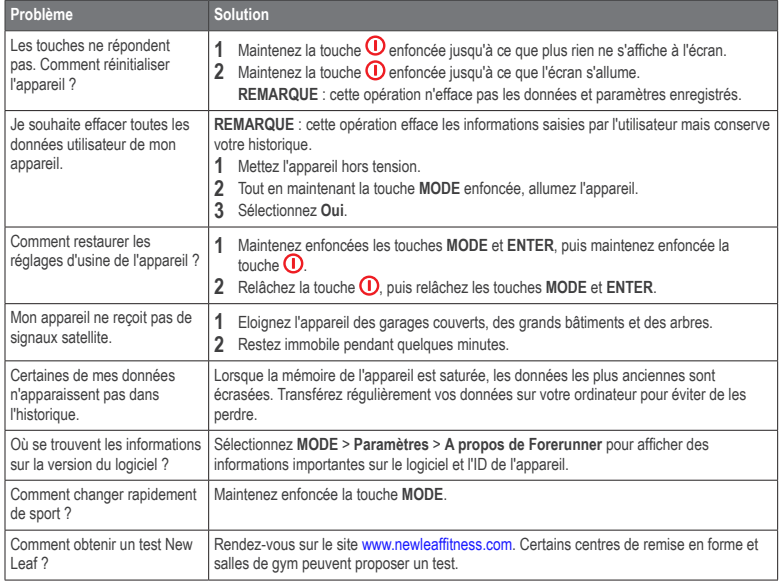

# <span id="page-49-1"></span><span id="page-49-0"></span>**Dépannage du capteur ANT+**

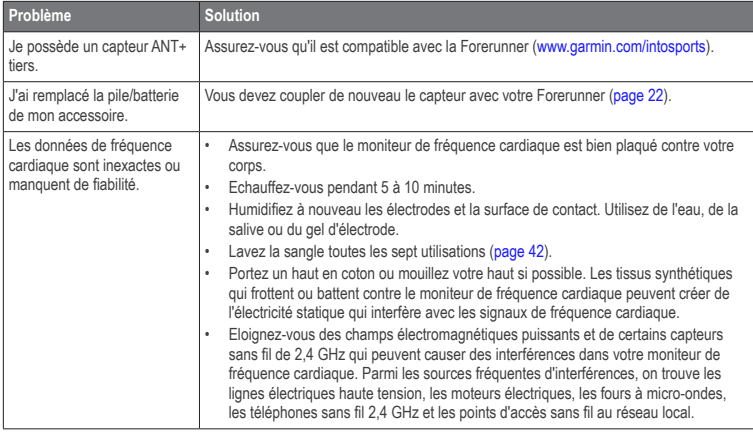

# <span id="page-50-0"></span>**Calcul des zones de fréquence cardiaque**

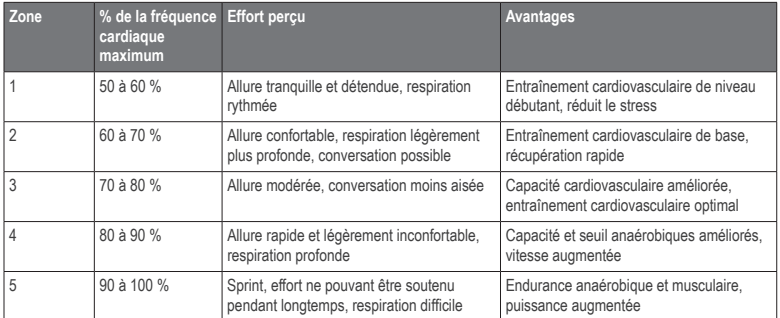

# **Index**

### <span id="page-51-0"></span>**A**

accéléromètre [24,](#page-25-0) [25](#page-26-0)[–26](#page-27-0) acquisition des signaux satellite [47](#page-48-0) alarmes [9–](#page-10-0)[10](#page-11-0) allure [38](#page-39-0) altimètre barométrique [6](#page-7-0) altitude altimètre barométrique [6](#page-7-0) champs de données [37](#page-38-0) ANT+ accéléromètre [24](#page-25-0) balance [27](#page-28-0) capteurs de puissance [26](#page-27-0) capteurs de vélo [26](#page-27-0) clé USB ANT Stick [30](#page-31-0) couplage [22](#page-23-0) fitness, appareil [28](#page-29-0) athlète professionnel [28](#page-29-0) Auto Lap [11](#page-12-0)–[12](#page-13-0) Auto Pause [12](#page-13-0)

#### **B**

balance [5,](#page-6-0) [27](#page-28-0)

#### **C**

cadence alarmes [9](#page-10-0) capteurs [26](#page-27-0) champs de données [36](#page-37-0)

entraînement [26](#page-27-0) calorie alarmes [9](#page-10-0) champs de données [37](#page-38-0) dépense [35](#page-36-0) capteurs de vélo [26](#page-27-0) caractéristiques techniques [43](#page-44-0) carte [31,](#page-32-0) [35](#page-36-0) champs de données [36](#page-37-0) chargement [3](#page-4-0) chrono [7](#page-8-0) compte à rebours [21](#page-22-0) clé USB ANT Stick [30](#page-31-0), [43](#page-44-0) compas [33](#page-34-0) compte à rebours [21](#page-22-0) coordonnées [32](#page-33-0) corrosion [3](#page-4-0) couplage avec l'ordinateur [30](#page-31-0) couplage de capteurs ANT+ [22](#page-23-0)

#### **D**

défilement automatique [12](#page-13-0) dépannage [46,](#page-47-0) [47](#page-48-0) dimensions des roues [45](#page-46-0) distance alarmes [9](#page-10-0) champs de données [37](#page-38-0)

#### **E**

enregistrement d'activités [8](#page-9-0)

enregistrement de données [27,](#page-28-0) [33,](#page-34-0) [34](#page-35-0) enregistrement de l'appareil [44](#page-45-0) enregistrement intelligent [34](#page-35-0) entraînement au triathlon [8](#page-9-0) entraînement en salle [18](#page-19-0) entraînements fractionnés [14](#page-15-0) multisport [8](#page-9-0) personnalisés [15](#page-16-0) entraînements fractionnés [14](#page-15-0) étalonnage accéléromètre [25](#page-26-0)–[26](#page-27-0) altimètre barométrique [6](#page-7-0) étanchéité [19,](#page-20-0) [43](#page-44-0) exercices de natation [21](#page-22-0)

#### **F**

fitness, appareil [28](#page-29-0) fréquence cardiaque alarmes [9](#page-10-0) champs de données [38–](#page-39-0)[39](#page-40-0) zones [23](#page-24-1)–[24](#page-25-0)

#### **G**

Garmin Connect [30](#page-31-0), [46](#page-47-0) GPS [4,](#page-5-0) [18](#page-19-0) navigation [31](#page-32-0) précision [37](#page-38-0) GSC 10 [26](#page-27-0)

#### **H**

historique [29](#page-30-0) affichage [47](#page-48-0) manquant [47](#page-48-0)

#### **I**

icônes [5](#page-6-0) indice d'efficacité [20](#page-21-2) intervalles, natation [20](#page-21-2)

#### **L**

langue [34](#page-35-0)

#### **M**

mémoire en heures [29](#page-30-0) mises à jour logicielles [46](#page-47-0) modes sport modification [7](#page-8-0) moniteur de fréquence cardiaque [43](#page-44-0) couplage [22](#page-23-0) dépannage du capteur [48](#page-49-1) nettoyage [42](#page-43-0) pile [44](#page-45-0) moyenne sans les zéros [26](#page-27-0), [27](#page-28-0) multisport [8](#page-9-0)

#### **N**

natation [19](#page-20-0) navigation retour au départ [33](#page-34-0) nettoyage [42](#page-43-0)

New Leaf [37,](#page-38-0) [47](#page-48-0)

#### **O**

objectifs [31](#page-32-0)

#### **P**

paramètres [34](#page-35-0) parcours [16](#page-17-0)[–18](#page-19-0) pauses marchées [10](#page-11-0) pente [37](#page-38-0) personnalisation champs de données [36](#page-37-0) paramètres [34](#page-35-0) pile [3,](#page-4-0) [43](#page-44-0) moniteur de fréquence cardiaque [44](#page-45-0) positions [32,](#page-33-0) [35](#page-36-0) profil [35](#page-36-0) profil utilisateur [35](#page-36-0) puissance champs de données [39](#page-40-0) mètres [26](#page-27-0) moyenne de données [27](#page-28-0) zones [27](#page-28-0)

#### **R**

réinitialisation de l'appareil [47](#page-48-0) retour au départ [33](#page-34-0) rétroéclairage [4](#page-5-0), [5,](#page-6-0) [35](#page-36-0)

#### **S**

score swolf [20](#page-21-2)

séances de battements de jambes [21](#page-22-0) sécurité [3](#page-4-0) signaux satellites [47](#page-48-0) suppression des données utilisateur [47](#page-48-0)

#### **T**

temps alarmes [9](#page-10-0) champs de données [41](#page-42-0) zones [34](#page-35-0) tonalités touches [34](#page-35-0) touches [5](#page-6-0) tonalités [34](#page-35-0) verrouillage [6](#page-7-0) tracés [31](#page-32-0) Training Effect [35,](#page-36-0) [42](#page-43-0) transfert de données [31](#page-32-0) types de mouvement [20](#page-21-2)

#### **U**

unités de mesure [34](#page-35-0)

#### **V**

Virtual Partner [12](#page-13-0) Virtual Racer [13](#page-14-0) vitesse [24](#page-25-0), [39](#page-40-0)

Index 51

# **<www.garmin.com/support>**

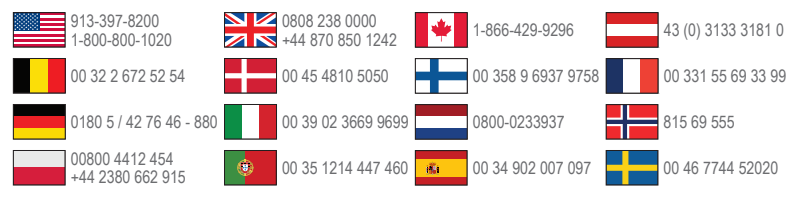

**Garmin International, Inc** 1200 East 151st Street, Olathe, Kansas 66062, Etats-Unis

**Garmin (Europe) Ltd.** Liberty House, Hounsdown Business Park Southampton, Hampshire, SO40 9LR Royaume-Uni

**Garmin Corporation** No. 68, Zhangshu 2nd Road, Xizhi Dist. New Taipei City, 221, Taïwan (République de Chine)

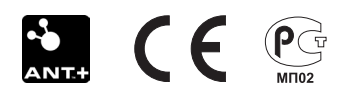

© 2011-2012 Garmin Ltd. ou ses filiales